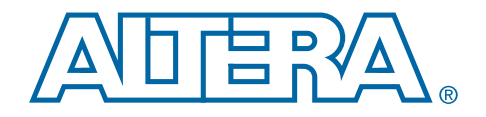

# **PowerPlay Early Power Estimator User Guide**

# **For Arria GX FPGAs**

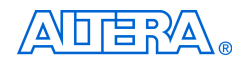

[101 Innovation Drive](http://www.altera.com) San Jose, CA 95134 www.altera.com

Document Version: 1.1 Document Date: May 2008

Copyright © 2008 Altera Corporation. All rights reserved. Altera, The Programmable Solutions Company, the stylized Altera logo, specific device designations, and all other words and logos that are identified as trademarks and/or service marks are, unless noted otherwise, the trademarks and service marks of Altera Corporation in the U.S. and other countries. All other product or service names are the property of their respective holders. Altera products are protected under numerous U.S. and foreign patents and pending applications, maskwork rights, and copyrights. Altera warrants<br>performance of its semiconductor products to current specifications in accordan changes to any products and services at any time without notice. Altera assumes no responsibility or liability arising out of the ap-

plication or use of any information, product, or service described herein except as expressly agreed to in writing by Altera Corporation. Altera customers are advised to obtain the latest version of device specifications before relying on any published information and before placing orders for products or services.

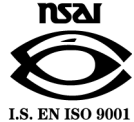

UG-01017-1.1

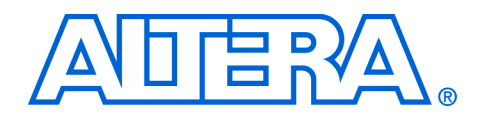

# **Contents**

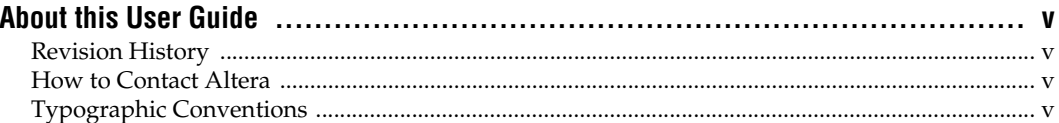

## **Chapter 1. About the PowerPlay Early Power Estimator**

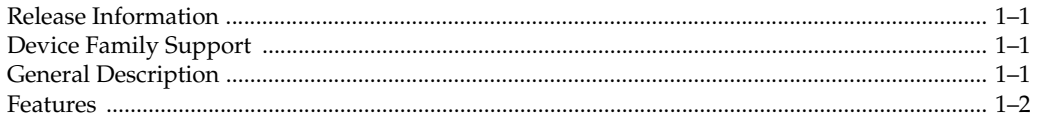

## **Chapter 2. Setting Up PowerPlay Early Power Estimator**

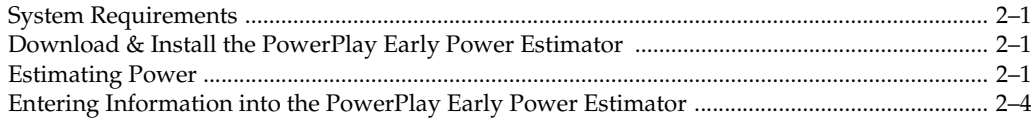

## **Chapter 3. Using the PowerPlay Early Power Estimator**

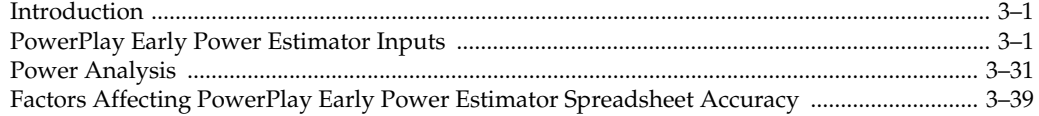

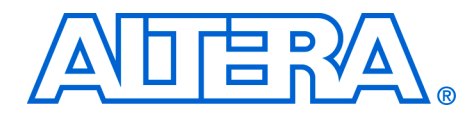

# <span id="page-4-0"></span>**About this User Guide**

<span id="page-4-1"></span>**Revision History** The table below displays the revision history for the chapters in this User Guide.

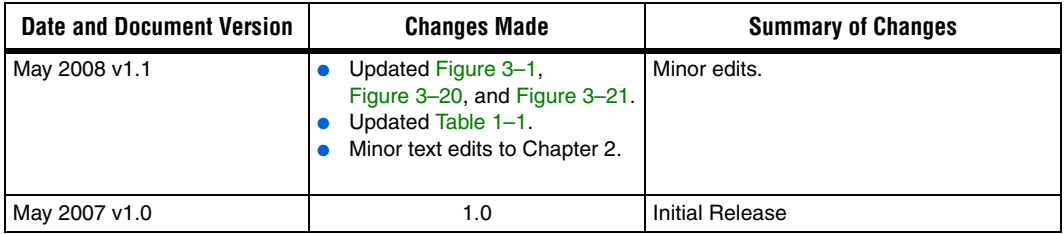

## <span id="page-4-2"></span>**How to Contact Altera**

For the most up-to-date information about Altera products, go to the Altera world-wide web site at www.altera.com. For technical support on this product, go to [www.altera.com/mysupport](http://www.altera.com/mysupport). For additional information about Altera products, consult the sources shown below.

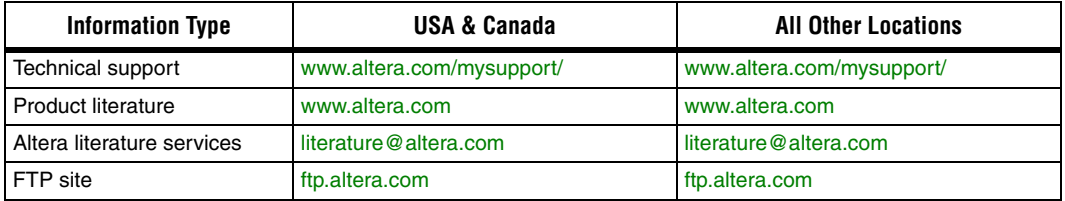

## <span id="page-4-3"></span>**Typographic Conventions**

This document uses the typographic conventions shown below.

### Visual Cue **Meaning Bold Type with Initial Capital Letters** Command names, dialog box titles, checkbox options, and dialog box options are shown in bold, initial capital letters. Example: **Save As** dialog box. **bold type External timing parameters, directory names, project names, disk drive names,** filenames, filename extensions, and software utility names are shown in bold type. Examples:  $f_{MAX}$ , *designs* directory, d: drive, chiptrip.gdf file. *Italic Type with Initial Capital Letters* Document titles are shown in italic type with initial capital letters. Example: *AN 75: High-Speed Board Design.*

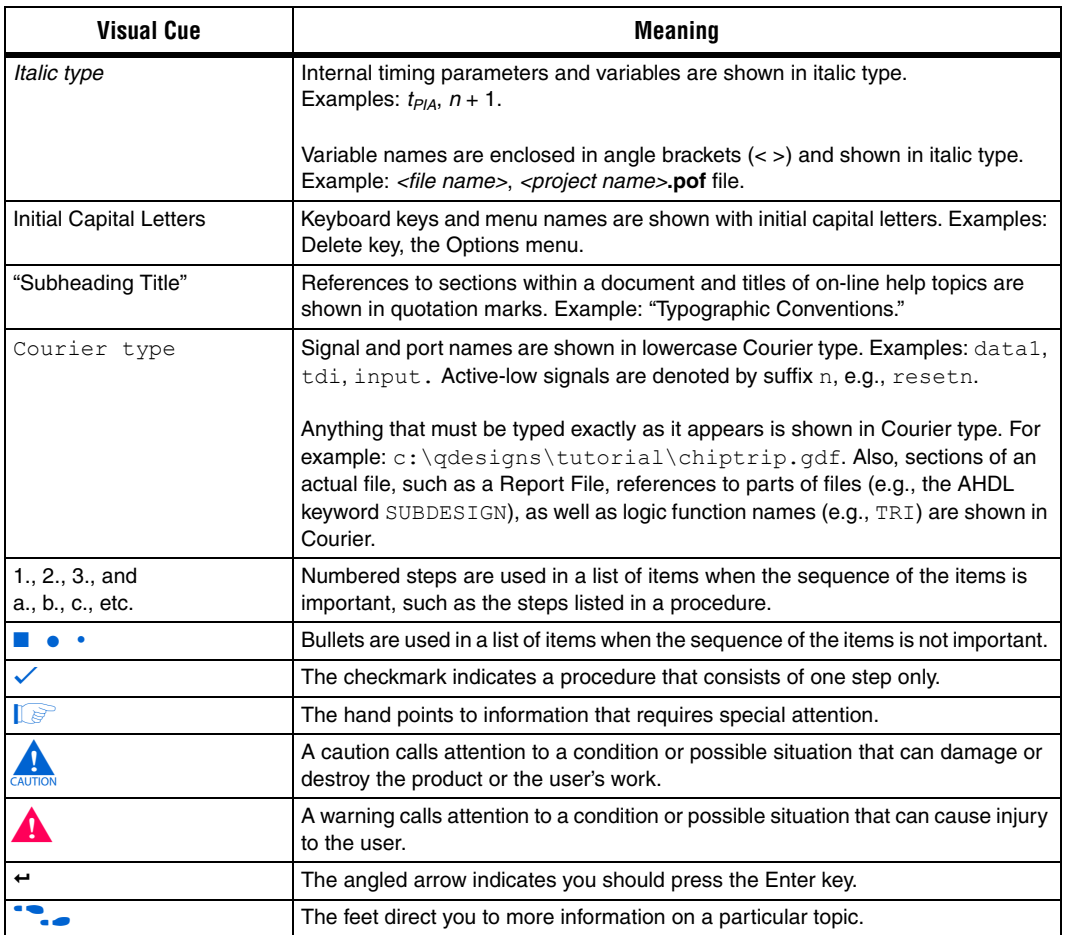

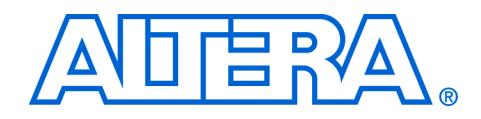

## <span id="page-6-1"></span>**Release Information**

<span id="page-6-0"></span>Table 1–1 provides information on the version of the PowerPlay Early Power Estimator spreadsheet documented in this user guide.

<span id="page-6-4"></span>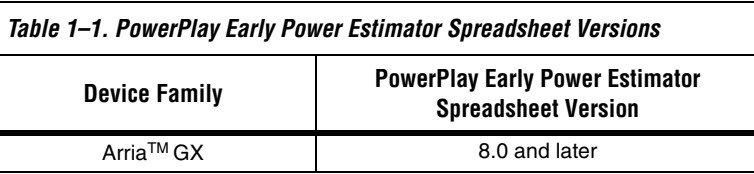

## <span id="page-6-2"></span>**Device Family Support**

The PowerPlay Early Power Estimator spreadsheet provides full support for the Arria GX device family listed in Table 1–2.

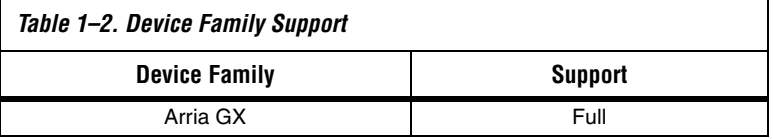

## <span id="page-6-3"></span>**General Description**

Printed circuit board (PCB) designers need an accurate estimate of the amount of power a device consumes to develop an appropriate power budget, design the power supplies, voltage regulators, heat sink, and cooling system. You can calculate a device's power using the Microsoft Excel-based PowerPlay Early Power Estimator spreadsheet available from the Altera web site or the PowerPlay power analyzer in the Quartus® II software. You need to enter the device resources, operating frequency, toggle rates, and other parameters in the PowerPlay Early Power Estimator.

This user guide explains how to use the PowerPlay Early Power Estimator spreadsheet to estimate device power consumption.

 $\mathbb{R}$  These calculations should only be used as an estimation of power, not as a specification. Be sure to verify the actual power during device operation, as the information is sensitive to the actual device design and the environmental operating conditions.

**f** For more information about available device resources, I/O standard support, and other device features, refer to the appropriate device family handbook.

<span id="page-7-0"></span>**Features** The features of the PowerPlay Early Power Estimator spreadsheet include:

- Estimate your design's power usage before creating the design or during the design process.
- Import device resource information from the Quartus II software into the PowerPlay Early Power Estimator spreadsheet with the use of the Quartus II-generated PowerPlay Early Power Estimator file
- Perform preliminary thermal analysis of your design

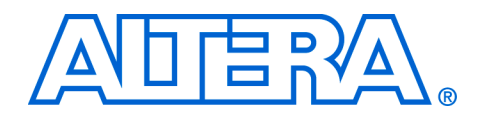

## <span id="page-8-0"></span>**Chapter 2. Setting Up PowerPlay Early Power Estimator**

## <span id="page-8-1"></span>**System Requirements**

The PowerPlay Early Power Estimator spreadsheet requires:

- A PC running the Windows NT/2000/XP operating system
- Microsoft Excel 2003 or higher
- Quartus II software version 8.0 or higher if generating a file for import

## <span id="page-8-2"></span>**Download & Install the PowerPlay Early Power Estimator**

The PowerPlay Early Power Estimator spreadsheet for Altera devices is available from the Altera website (**www.altera.com**). After reading the terms and conditions and clicking **I Agree**, you can download the Microsoft Excel file to your hard drive.

**1 By default, the Microsoft Excel 2003 macro security level is set to High**. When the macro security level is set to **High**, macros are automatically disabled. To change the macro security level in Microsoft Excel 2003, click **Options** on the Tools menu. On the **Security** tab of the **Options** window, click **Macro Security**. On the **Security Level** tab of the **Security** dialog box, chose **Medium**. When the macro security level is set to **Medium**, a pop-up window asks you whether to enable macros or disable macros each time you open a spreadsheet that contains macros. After changing the macro security level, you have to close the spreadsheet and re-open it in order to use the macros.

## <span id="page-8-3"></span>**Estimating Power**

You can estimate power at any point in your design cycle. You can use the PowerPlay Early Power Estimator spreadsheet to estimate the power consumption if you have not begun your design, or if your design is not complete. While the PowerPlay Early Power Estimator spreadsheet can provide you with an estimate for your complete design, it is highly recommended to use the PowerPlay Power Analyzer in the Quartus II software to obtain this estimate. This is because the PowerPlay Power Analyzer can use your exact routing and modes of operation to create the estimate.

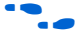

For more information on the power estimation feature in Quartus II software, refer to the *PowerPlay Power Analysis* chapter in the *Quartus II Handbook*.

To use the PowerPlay Early Power Estimator, enter the device resources, operating frequency, toggle rates and other parameters in the PowerPlay Early Power Estimator. If you do not have an existing design, then you need to estimate the number of device resources your design uses in order to enter the information into the PowerPlay Early Power Estimator.

## **Estimating Power Before Starting the FPGA Design**

FPGAs provide the convenience of a shorter design cycle and faster time-to-market than ASICs or ASSPs. This means that the board design often takes places during the FPGA design cycle, and the power planning for the device can happen before any of the FPGA design is complete.

Table 2–1 shows the advantages and disadvantages of using the PowerPlay Early Power Estimator spreadsheet before you begin the FPGA design.

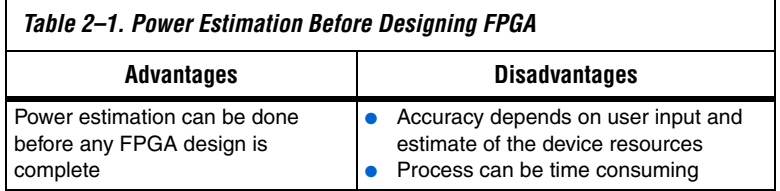

To estimate power usage with the PowerPlay Early Power Estimator spreadsheet if you have not started your FPGA design, perform the following steps:

- 1. Download the PowerPlay Early Power Estimator spreadsheet from the Altera website (**www.altera.com**).
- 2. Select the target family, device, and package from the PowerPlay early power estimator's **Family**, **Device**, and **Package** sections.
- 3. Enter values for each section in the PowerPlay Early Power Estimator. Different worksheets in the file display different power sections, such as clocks and PLLs. Power is calculated automatically, and subtotals are given for each section.
- 4. The calculator displays the estimated power usage in the **Total** section.

## **Estimating Power While Creating the FPGA Design**

When the FPGA design is partially complete, you can use the PowerPlay Early Power Estimator file (<*revision name*>**\_early\_pwr.csv**) generated by the Quartus II software to supply information to the PowerPlay Early Power Estimator. After importing the power estimation file information into the PowerPlay Early Power Estimator, you can edit the PowerPlay Early Power Estimator spreadsheet to reflect the device resource estimates for the final design.

For more information on generating the power estimation file in the Quartus II software, refer to the *PowerPlay Power Analysis* chapter in the *Quartus II Handbook*.

Table 2–2 shows the advantages and disadvantages of using the PowerPlay Early Power Estimator spreadsheet for an FPGA design that is partially complete.

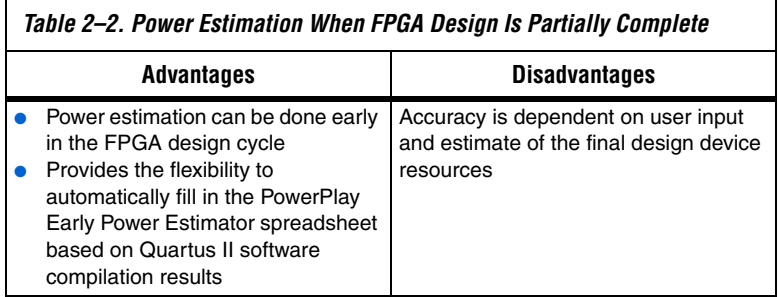

Use the following steps to estimate power usage with the PowerPlay Early Power Estimator spreadsheet if your FPGA design is partially complete.

- 1. Compile the partial FPGA design in the Quartus II software.
- 2. Generate the PowerPlay Early Power Estimator file (<*revision name*>**\_early\_pwr.csv**) in the Quartus II software by clicking **Generate PowerPlay Early Power Estimator File** on the Project menu.
- 3. Download the PowerPlay Early Power Estimator spreadsheet from the Altera website.
- 4. Import the PowerPlay Early Power Estimator file into the PowerPlay Early Power Estimator spreadsheet to automatically populate the PowerPlay Early Power Estimator spreadsheet entries.

5. After importing the file to populate the PowerPlay Early Power Estimator, you can manually edit the cells to reflect final device resource estimates.

### **Estimating Power After Completing the FPGA Design**

When you complete your FPGA design, the PowerPlay Power Analyzer in the Quartus II software provides the most accurate estimate of device power consumption. The PowerPlay Power Analyzer uses simulation, user mode, and default toggle rate assignments, in addition to place-androute information, to determine power consumption. Altera strongly recommends that you use the PowerPlay Power Analyzer when your FPGA design is complete.

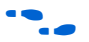

For more information about how to use the PowerPlay power analyzer in the Quartus II software, refer to the *PowerPlay Power Analysis* chapter in the *Quartus II Handbook*.

## <span id="page-11-0"></span>**Entering Information into the PowerPlay Early Power Estimator**

You can either manually enter power information into the PowerPlay Early Power Estimator spreadsheet or load a PowerPlay Early Power Estimator file generated by the Quartus II software version 7.1. You can also clear all the values currently in the PowerPlay Early Power Estimator.

## **Clearing All Values**

All user entered values can be reset in the PowerPlay Early Power Estimator spreadsheet by clicking **Reset**.

Is In order to use the Reset feature, you must enable macros for the spreadsheet. If you have not enabled macros for the spreadsheet, you need to reset all user-entered values manually.

## **Manually Entering Information**

You can manually enter values into the PowerPlay Early Power Estimator spreadsheet in the appropriate section. White, unshaded cells are input cells and may be modified. Each section contains a column where you can specify a module name based on your design.

### **Importing a File**

If you already have an existing design or a partially completed design, the power estimation report file generated by the Quartus II software contains the device resource information. You can import this device resource information from the Quartus II software PowerPlay Early

Power Estimator file into the PowerPlay Early Power Estimator. Importing a file saves you time and effort otherwise spent manually entering information into the PowerPlay Early Power Estimator. You can also manually change any of the values after importing a file.

To generate the PowerPlay Early Power Estimator file, you must first compile your design in the Quartus II software. After compiling the design, click **Generate PowerPlay Early Power Estimator File** on the Project menu. The Quartus II software creates a PowerPlay Early Power Estimator file with the name <*revision name*> early pwr.csv.

For more information on generating the PowerPlay Early Power Estimator file in the Quartus II software, refer to the *PowerPlay Power Analysis* chapter in the *Quartus II Handbook*.

To import data into the PowerPlay Early Power Estimator, perform the following steps:

- 1. Click **Import Quartus II File** in the PowerPlay Early Power Estimator.
- 2. Browse to a power estimation file generated from the Quartus II software and click **Open**. The file has a name <*revision name***>\_early\_pwr.csv**.
- 3. Click **OK** in the confirmation window to proceed.
- 4. When the file is imported, click **OK**. Clicking OK acknowledges the import is complete. If there are any errors during the import, an **.err** file is generated with details.
- **1** After importing a file, you must verify all your information.

Importing a file from the Quartus II software populates all input parameters on the main page that were specified in the Quartus II software. These parameters include:

- Family
- **Device**
- Package
- Temperature grade
- Power characteristics
- Ambient or junction temperature
- Heat sink
- Airflow
- Custom  $\theta_{SA}$  or custom  $\theta_{IA}$
- Board thermal model
- Custom  $\theta_{\text{IB}}$
- Board temperature

The ambient or junction temperature, airflow, heat sink, custom  $\theta_{SA}$ , or custom  $\theta_{IA}$  board thermal model, custom  $\theta_{IB}$ , and board temperature parameters are optional. See ["Main Input Parameters" on page 3–1](#page-14-3) for more information on these parameters.

The f<sub>MAX</sub> values imported into the PowerPlay Early Power Estimator spreadsheet are the same as the  $f_{MAX}$  values specified by the designer in the Quartus II software. You can manually edit the  $f_{MAX}$  and the toggle percentage in the PowerPlay Early Power Estimator spreadsheet to suit your system requirements.

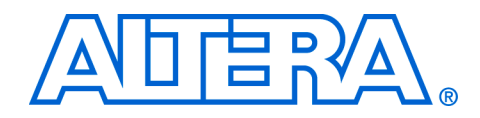

## <span id="page-14-0"></span>**Chapter 3. Using the PowerPlay Early Power Estimator**

<span id="page-14-1"></span>**Introduction** The PowerPlay Early Power Estimator spreadsheet provides the ability to enter information into sections based on architectural features. The PowerPlay Early Power Estimator spreadsheet also provides a subtotal of power consumed by each architectural feature and is reported in each section in watts (W).

## <span id="page-14-2"></span>**PowerPlay Early Power Estimator Inputs**

The following sections of the user guide explain what values you need to enter for each section of the PowerPlay Early Power Estimator. The different Microsoft Excel worksheets of the PowerPlay Early Power Estimator spreadsheet are referred to as sections. Sections in the PowerPlay Early Power Estimator spreadsheet calculate power representing architectural features of the device, such as clocks, RAM blocks, or DSP blocks.

## <span id="page-14-3"></span>**Main Input Parameters**

Different devices consume different amounts of power for the same design. The larger the device, the more power it consumes because of the larger die and longer interconnects in the device.

In the **Main** section, you may enter the following parameters for the device and design:

- **Family**
- **Device**
- Package
- Temperature grade
- Power characteristics
- Ambient or junction temperature
- Airflow
- Heat sink used
- Custom heat sink information
- Board thermal model
- Custom board thermal model information
- Board temperature

**1** Parameters required depend on whether junction temperature is entered manually or auto-computed.

[Table 3–1](#page-15-0) describes the values that need to be specified in the **Main** section of the PowerPlay Early Power Estimator.

<span id="page-15-0"></span>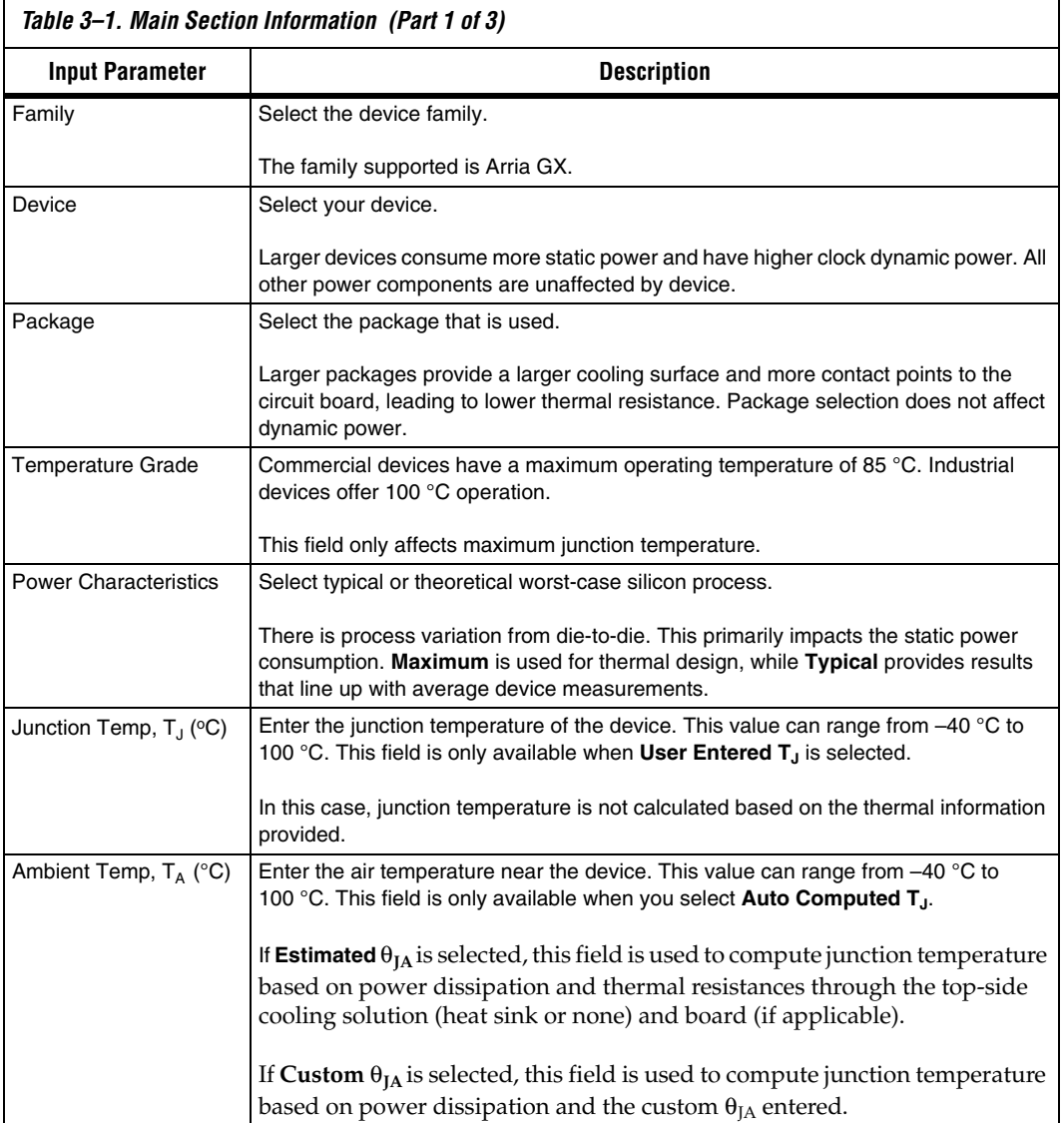

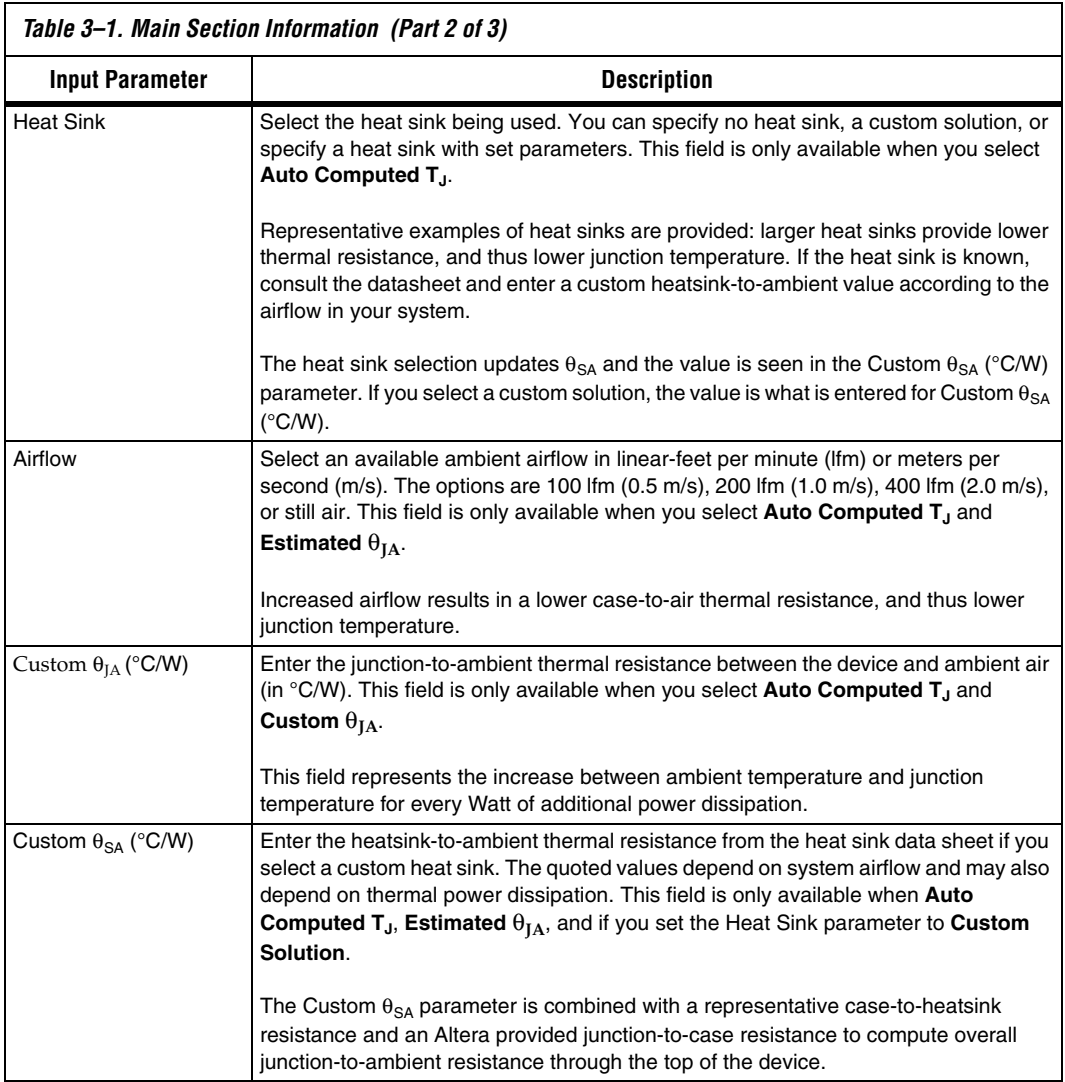

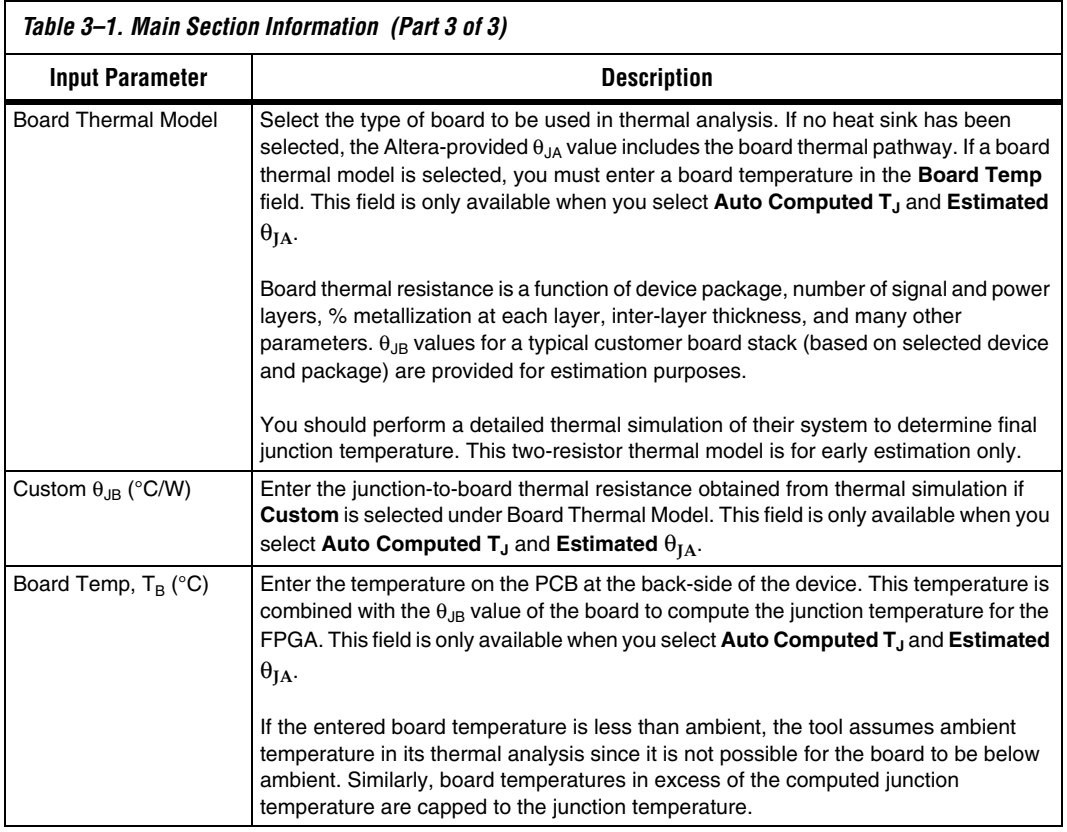

[Figure 3–1](#page-18-1) shows the **Main** section of the PowerPlay Early Power Estimator.

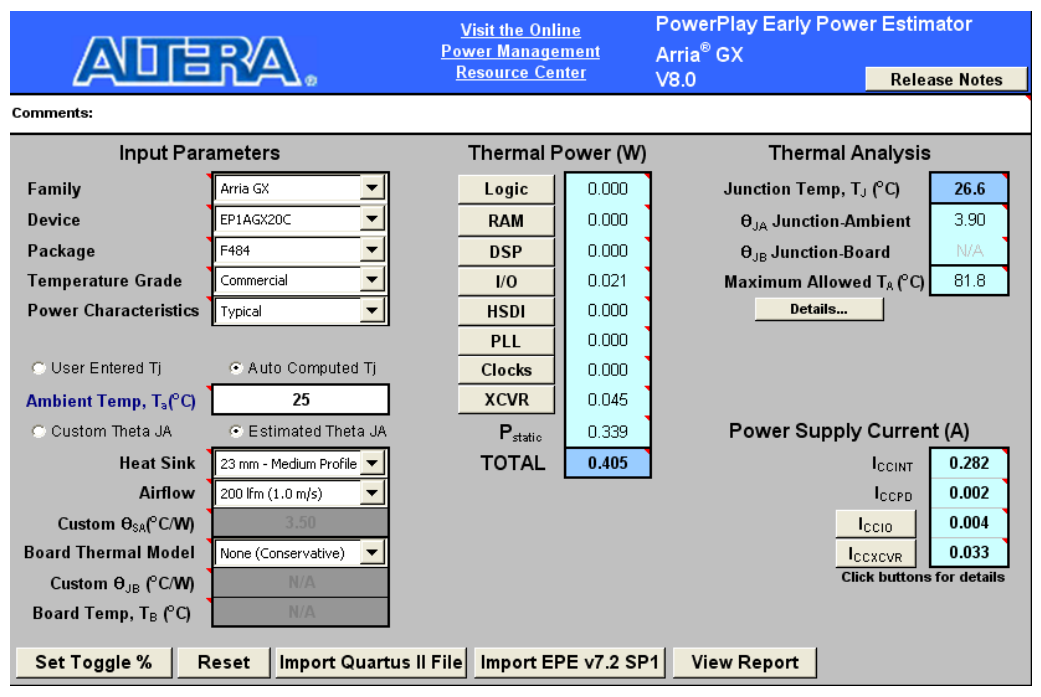

### <span id="page-18-1"></span><span id="page-18-0"></span>*Figure 3–1. PowerPlay Early Power Estimator Spreadsheet Main Section*

### **Logic**

A design is a combination of several design modules operating at different frequencies and toggle rates. Each design module can have a different amount of logic. For the most accurate power estimation, partition the design into different design modules. You can partition your design by grouping modules by clock frequency, location, hierarchy, or entities.

Each row in the **Logic** section represents a separate design module. You must enter the following parameters for each design module

- Clock frequency  $(f_{MAX})$  in MHz
- Number of combinational adaptive look-up tables (ALUTs)
- Number of registers
- Toggle percentage

Table 3–2 describes the values that need to be entered in the **Logic** section of the PowerPlay Early Power Estimator.

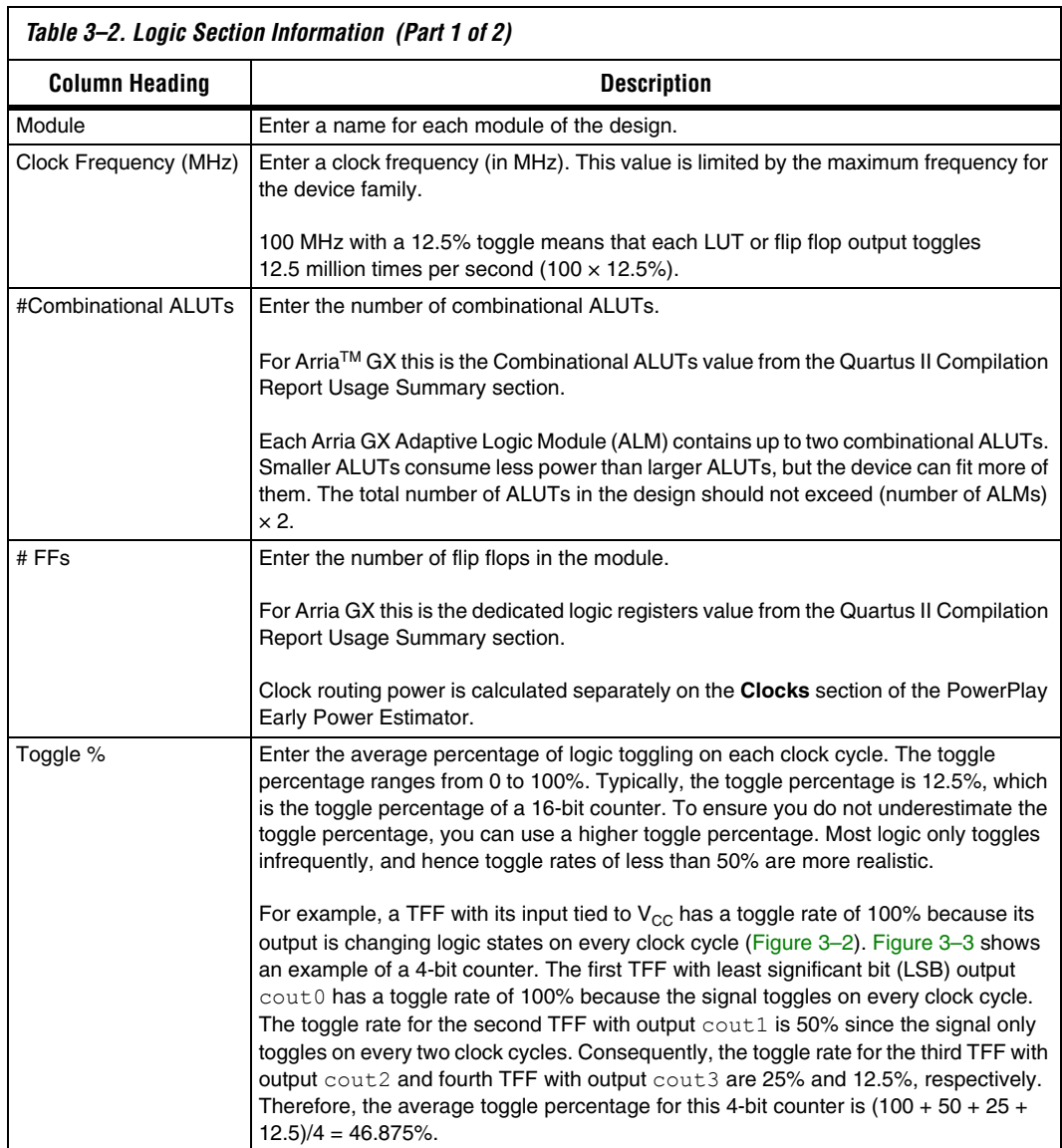

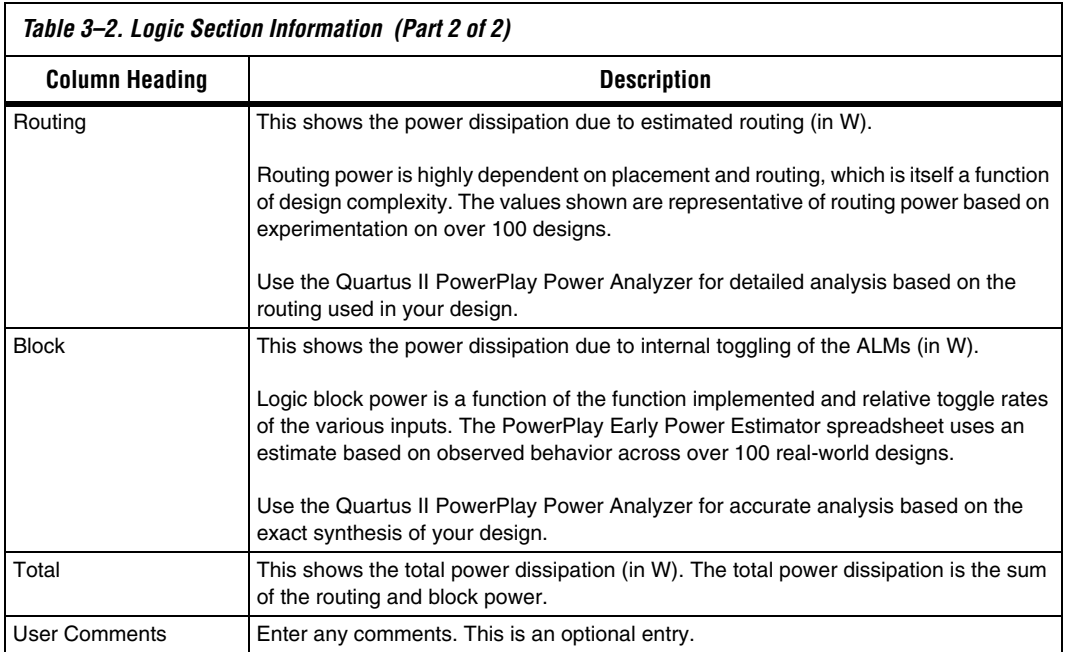

### *Figure 3–2. TFF Example*

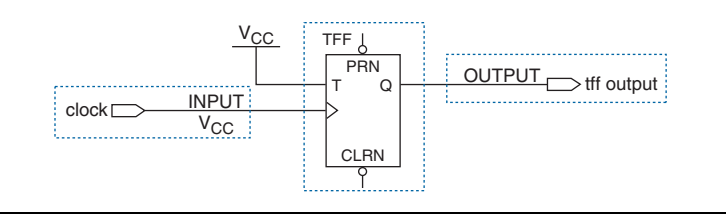

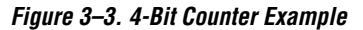

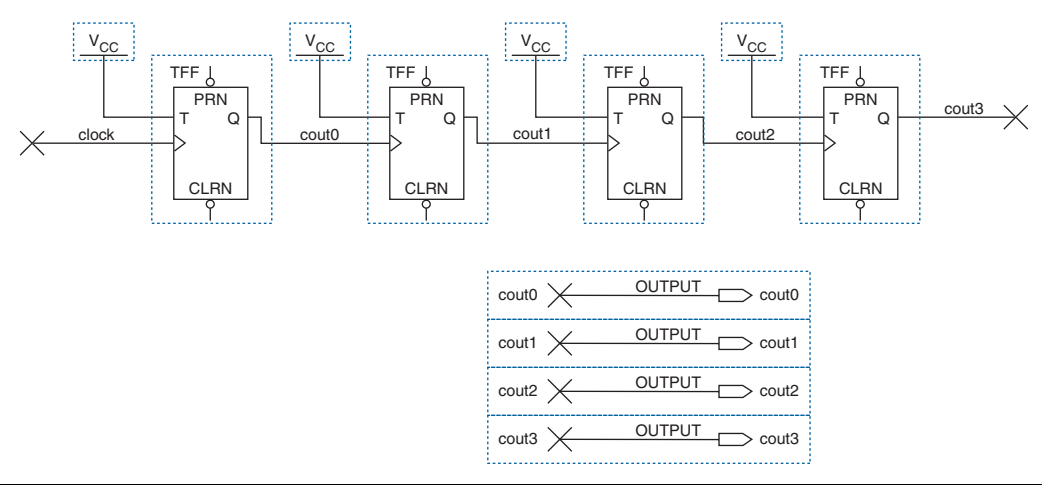

Figure 3–4 shows the device PowerPlay Early Power Estimator spreadsheet and the estimated power consumed by the logic in this design.

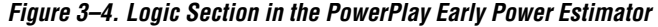

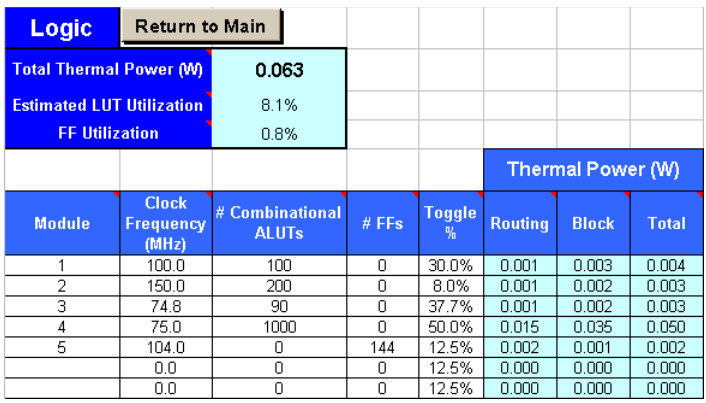

## **RAM Blocks**

The Arria GX TriMatrix<sup>™</sup> memory consists of three types of RAM blocks: M512, M4K, and M-RAM blocks. These may be used to implement true dual-port memory and first-in first-out (FIFO) buffers. The power consumption for each type of RAM block is different and must be specified in the **RAM** section of the PowerPlay Early Power Estimator.

Each row in the **RAM** section represents a design module where the RAM block(s) are the same type, have the same data width, RAM mode, and the same port parameters. If some or all of the RAM blocks in your design have different configurations, enter the information in different rows. For each design module, you need to enter the type of RAM being implemented, the number of RAM blocks, and the RAM block mode. You must also enter the following parameters for each port:

- Clock frequency (in MHz)
- The percentage of time the RAM clock is enabled
- The percentage of time the port is writing compared to reading
- **1 When selecting the RAM block mode, you must know how your** RAM is implemented by the Quartus II Compiler. For example, if a ROM is implemented with two ports, it is considered a true dual-port memory and not a ROM. Single-port and ROM implementations only use port A. Simple dual-port and true dual-port implementations use port A and port B.

Table 3–3 describes the parameters in the **RAM** section of the PowerPlay Early Power Estimator.

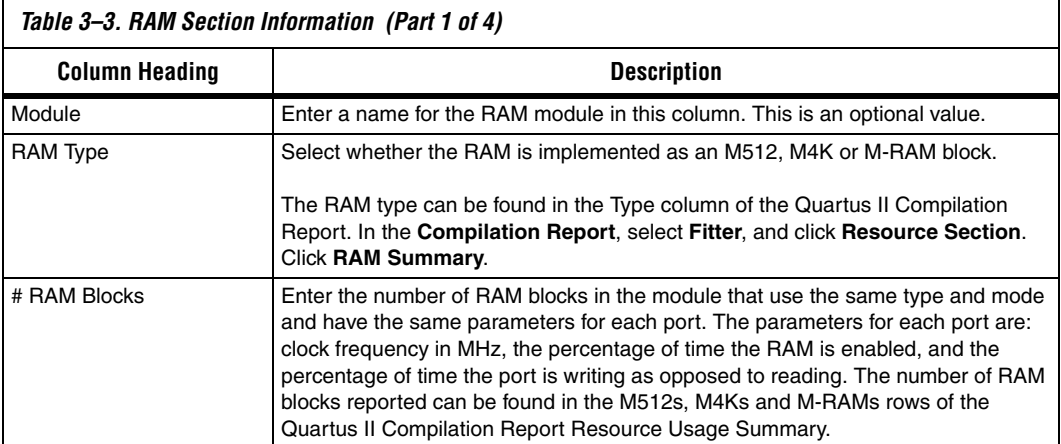

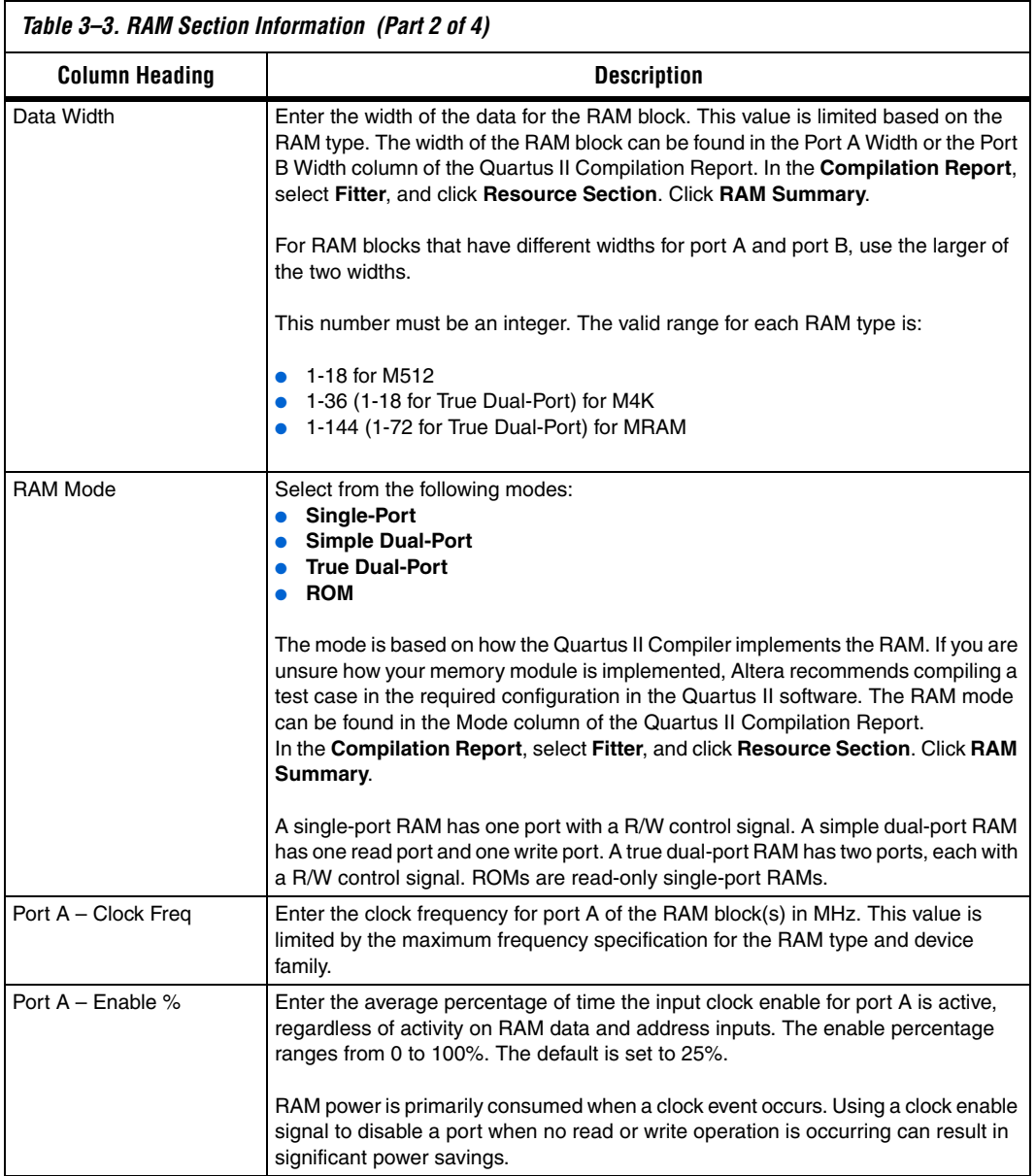

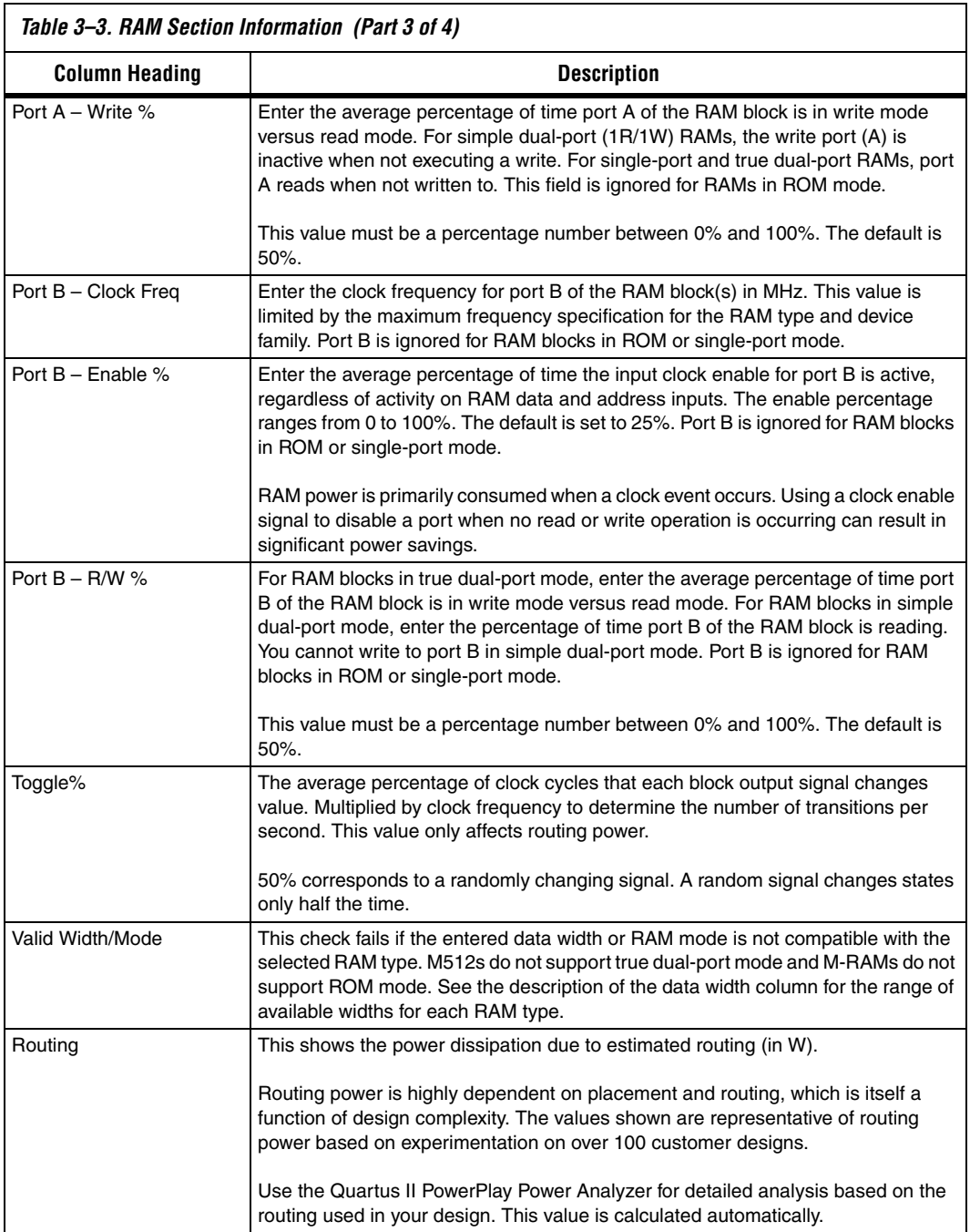

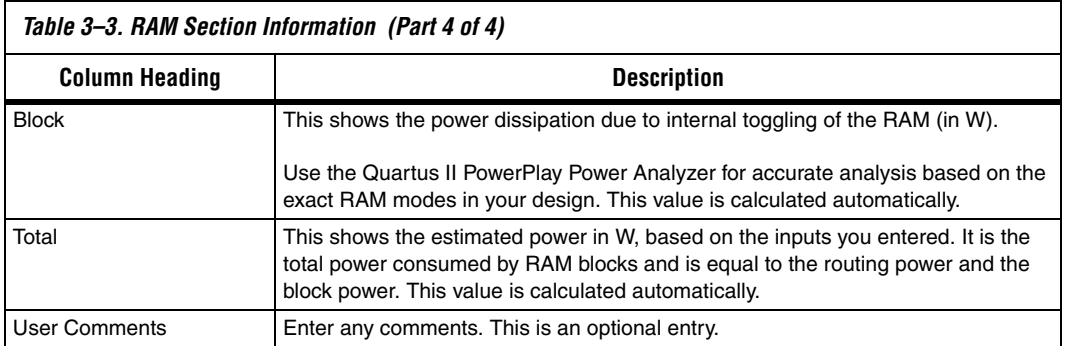

Figure 3–5 shows the RAM Summary in the Quartus II software Compilation Report for a design targeting the device family. The Compilation Report provides the RAM type, the RAM mode, and the data width.

*Figure 3–5. RAM Summary in Compilation Report*

| <b>Fitter RAM Summary</b>                                                                                                |      |                      |     |     |     |     |            |            |            |                                                                                      |           |                |  |                   |
|----------------------------------------------------------------------------------------------------|------|----------------------|-----|-----|-----|-----|------------|------------|------------|--------------------------------------------------------------------------------------|-----------|----------------|--|-------------------|
| Name                                                                                                    | Type | Mode                 |     |     |     |     |            |            |            | Fort A Port A Port B Port B Port A Input Port A During B The B Output Size Implement |           | Implementation |  | M512s M4Ks M-RAMs |
| E Case2:inst4laltsyncram.altsyncram_componentialtsyncram_chu.auto_generatedIALTSYNCRAM                                   |      | M-RAM Single Port    | 512 | æ   |     |     |            | yes        |            |                                                                                      |           | 49152 49152    |  |                   |
| [2] Case3:inst23(altsyncram.altsyncram_component)altsyncram_1qe1:auto_generatedALTSYNCRAM                                | MAK  | Simple Dual Port 256 |     | ×   | 256 | 36  | yes        | no         | yes        | <b>yes</b>                                                                           | 9216 9216 |                |  |                   |
| 3 Case3instaltsyncram.altsyncram_component)altsyncram_1ge1:auto_generatedALTSYNCRAM                                      | MAK  | Simple Dual Port 256 |     | 38  | 256 | 36  | <b>VBS</b> | no         | yes        | lyes                                                                                 | 9216 9216 |                |  |                   |
| 4 Case4:inst20(altsyncram.altsyncram_component)altsyncram_paq1.auto_generated)ALTSYNCRAM                                 | MAK  | True Dual Port       | 512 | ×   | 512 | 36  | <b>UBS</b> | <b>Véc</b> | <b>ves</b> | ves                                                                                  |           | 18432 18432    |  |                   |
| 5 Case7:inst13(altsyncram.altsyncram_component)altsyncram_18u.auto_generated)ALTSYNCRAM                                  | MAK  | <b>RDM</b>           | 512 |     |     |     | ues        | yes        |            |                                                                                      | 4096 4096 |                |  |                   |
| 6 myRateMatch:inst15(allsyncram.altsyncram_component(altsyncram_36d1:auto_generated)ALTSYNCRAM M512 Simple Dual Port 128 |      |                      |     | 144 | 128 | 144 | U.S        | no         |            | <b>yes</b>                                                                           | 18432 288 |                |  |                   |
|                                                                                                    |      |                      |     |     |     |     |            |            |            |                                                                                      |           |                |  |                   |

Figure 3–6 shows the PowerPlay Early Power Estimator spreadsheet and the estimated power consumed by RAM blocks in this design.

*Figure 3–6. RAM Section in the PowerPlay Early Power Estimator*

| <b>RAM</b>                     | <b>Return to Main</b>     |                          |                        |               |                    |                          |                               |                    |             |                                |                    |                 |                    |                         |                |                   |              |
|--------------------------------|---------------------------|--------------------------|------------------------|---------------|--------------------|--------------------------|-------------------------------|--------------------|-------------|--------------------------------|--------------------|-----------------|--------------------|-------------------------|----------------|-------------------|--------------|
| <b>Total Thermal Power (W)</b> |                           |                          | 0.120                  |               |                    |                          |                               |                    |             |                                |                    |                 |                    |                         |                |                   |              |
| <b>M512 Utilization</b>        |                           |                          | 4.8%                   |               |                    |                          |                               |                    |             |                                |                    |                 |                    |                         |                |                   |              |
| <b>M4K Utilization</b>         |                           |                          | 8.5%                   |               |                    |                          |                               |                    |             |                                |                    |                 |                    |                         |                |                   |              |
| <b>MRAM Utilization</b>        |                           |                          | 100.0%                 |               |                    |                          |                               |                    |             |                                |                    |                 |                    |                         |                |                   |              |
|                                |                           |                          |                        |               |                    |                          |                               | Port A             |             |                                | Port B             |                 |                    |                         |                | Thermal Power (W) |              |
| <b>Module</b>                  | <b>RAM</b><br><b>Type</b> |                          | # RAM<br><b>Blocks</b> | Data<br>Width | <b>RAM</b><br>Mode |                          | <b>Clock</b><br>Freq<br>(MHz) | <b>Enable</b><br>弘 | Write<br>96 | <b>Clock</b><br>Freq.<br>(MHz) | <b>Enable</b><br>弘 | <b>R/W</b><br>弘 | <b>Toggle</b><br>弘 | Valid<br>Width/<br>Mode | <b>Routing</b> | <b>Block</b>      | <b>Total</b> |
|                                | M512                      | ▼                        | 8                      | 18            | Simple Dual-Port   |                          | 104.9                         | 100%               | 100%        | 104.9                          | 100%               | 100%            | 100.0%             | <b>Yes</b>              | 0.015          | 0.014             | 0.029        |
| $\overline{a}$                 | M4K                       | $\overline{\phantom{a}}$ | 4                      | 9             | True Dual-Port     |                          | 100.0                         | 100%               | 50%         | 100.0                          | 100%               | 50%             | 50.0%              | Yes                     | 0.004          | 0.010             | 0.014        |
| 3                              | M4K                       | ▼                        | $\overline{2}$         | 18            | Simple Dual-Port   | $\overline{\phantom{a}}$ | 100.0                         | 100%               | 50%         | 100.0                          | 100%               | 100%            | 100.0%             | Yes                     | 0.004          | 0.005             | 0.008        |
| 4                              | M4K                       | ▼                        | $\overline{1}$         | 8             | <b>ROM</b>         |                          | 124.9                         | 100%               | 50%         | 124.9                          | 100%               | 0%              | 50.0%              | <b>Yes</b>              | 0.001          | 0.002             | 0.002        |
| 5                              | M4K                       |                          | $\overline{2}$         | 18            | Simple Dual-Port   |                          | 150.0                         | 100%               | 50%         | 150.0                          | 100%               | 100%            | 50.0%              | <b>Yes</b>              | 0.003          | 0.007             | 0.010        |
| 6                              | M4K                       |                          | $\overline{1}$         | 24            | Single-Port        |                          | 75.0                          | 100%               | 50%         | 75.0                           | 100%               | 100%            | 50.0%              | <b>Yes</b>              | 0.001          | 0.002             | 0.003        |
| 7                              | MRAM                      |                          |                        | 72            | Single-Port        | $\overline{\phantom{a}}$ | 150.0                         | 100%               | 50%         | 150.0                          | 100%               | 100%            | 50.0%              | <b>Yes</b>              | 0.012          | 0.042             | 0.054        |
|                                | M4K                       |                          | n                      | 1             | Single-Port        | $\overline{\phantom{a}}$ | 0.0                           | 25%                | 50%         | 0.0                            | 25%                | 50%             | 50.0%              | <b>Yes</b>              | 0.000          | 0.000             | 0.000        |
|                                | M4K                       | ▼                        | n                      | $\mathbf{1}$  | Simple Dual-Port   |                          | 0.0                           | 25%                | 50%         | 0.0                            | 25%                | 50%             | 50.0%              | Yes:                    | 0.000          | 0.000             | 0.000        |

## **Digital Signal Processing (DSP)**

Arria GX devices have dedicated DSP blocks that can implement high-speed parallel processing optimized for DSP applications. High-speed DSP blocks provide dedicated implementation of multipliers, multiply accumulate functions, and finite impulse response (FIR) filters. DSP blocks are ideal for implementing DSP applications that need high data throughput. The **Digital Signal Processing (DSP)** section in the PowerPlay Early Power Estimator spreadsheet provides power information for Arria GX DSP blocks.

Each row in the **DSP** section represents a DSP design module where all instances of the module have the same configuration, clock frequency, toggle percentage and register usage. If some (or all) DSP or multiplier instances have different configurations, you need to enter the information in different rows. You must enter the following information for each DSP or multiplier module:

- Configuration
- Clock frequency  $(f_{MAX})$  in MHz
- Number of instances
- Toggle percentage of the data outputs
- Whether or not the inputs and outputs are registered
- Whether or not the module is pipelined

For more information on Arria GX DSP block configurations, refer to the *DSP Blocks in Arria GX Devices* chapter in volume 2 of the *Arria GX Device Handbook*.

Table 3–4 describes the values that need to be entered in the **DSP** section of the PowerPlay Early Power Estimator.

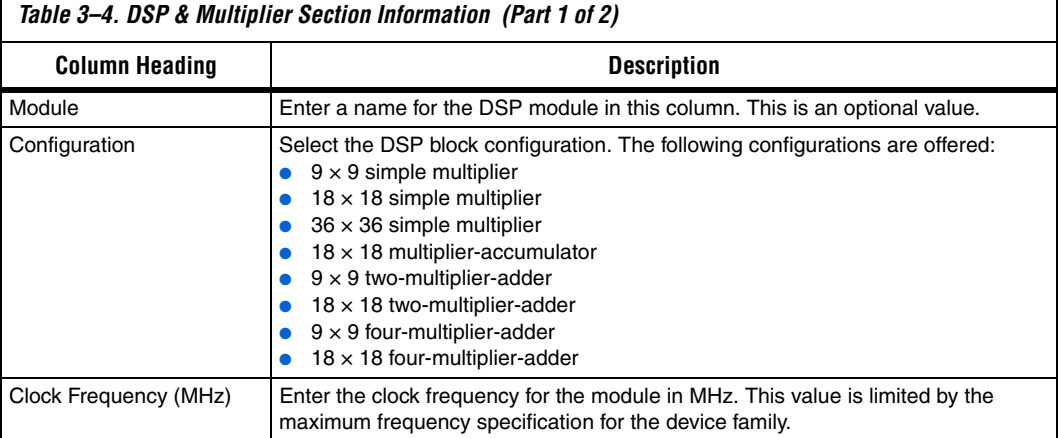

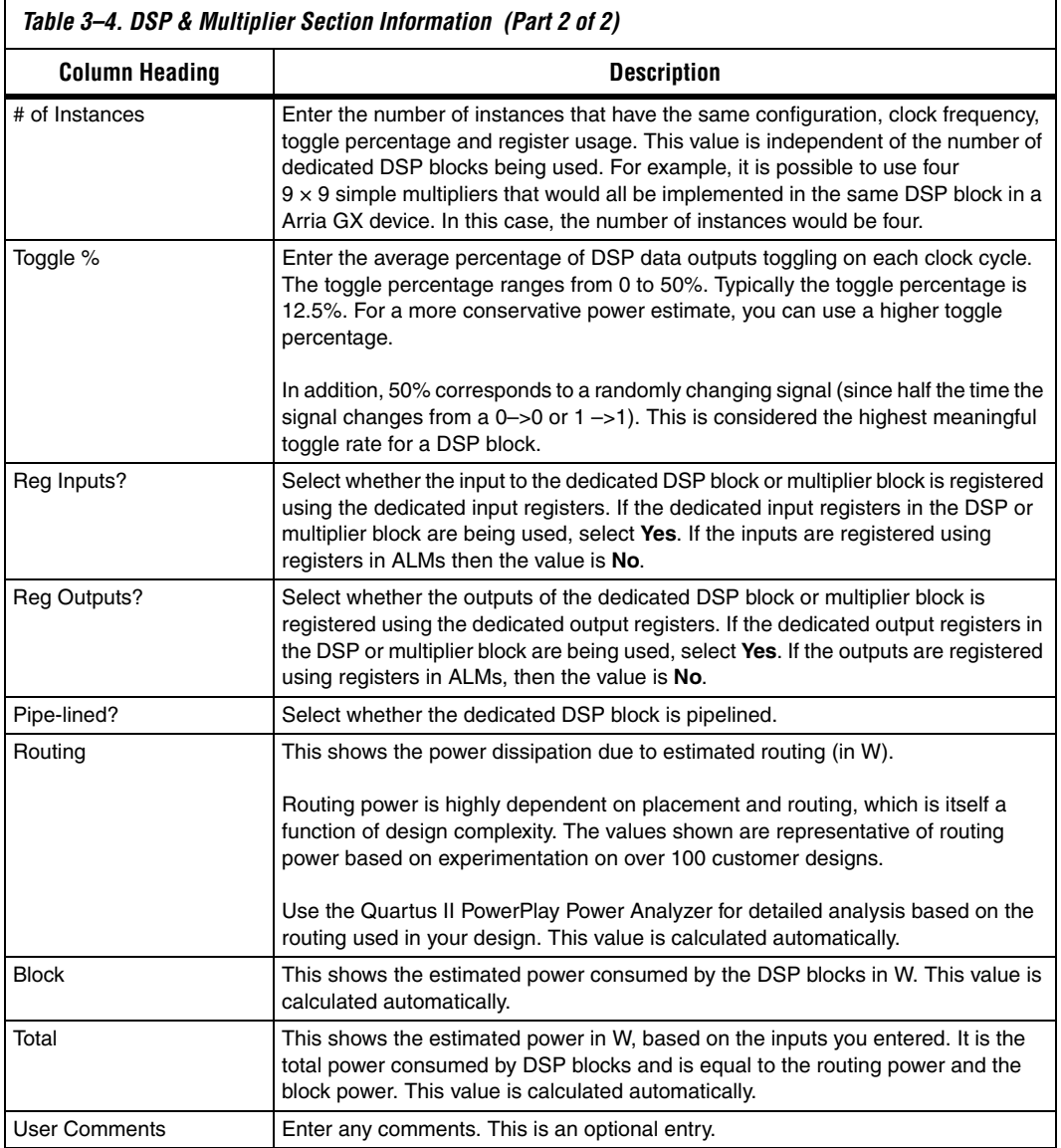

Figure 3–7 shows the PowerPlay Early Power Estimator spreadsheet and the estimated power consumed by the DSP blocks in this design.

| <b>DSP</b>             | Return to Main                 |       |                          |                               |                            |              |                 |                 |                 |                |                   |              |
|------------------------|--------------------------------|-------|--------------------------|-------------------------------|----------------------------|--------------|-----------------|-----------------|-----------------|----------------|-------------------|--------------|
|                        | <b>Total Thermal Power (W)</b> | 0.024 |                          |                               |                            |              |                 |                 |                 |                |                   |              |
| <b>DSP Utilization</b> |                                | 33.8% |                          |                               |                            |              |                 |                 |                 |                |                   |              |
|                        |                                |       |                          |                               |                            |              |                 |                 |                 |                | Thermal Power (W) |              |
| <b>Module</b>          | <b>Configuration</b>           |       |                          | <b>Clock</b><br>Freq<br>(MHz) | $#$ of<br><b>Instances</b> | Toggle,<br>贴 | Reg.<br>Inputs? | Req<br>Outputs? | Pipe-<br>lined? | <b>Routing</b> | <b>Block</b>      | <b>Total</b> |
|                        | 18x18 Mult-Accum               |       | ▼                        | 100.0                         | 1                          | 12.5%        | Yes             | Yes             | No.             | 0.001          | 0.001             | 0.002        |
| $\overline{2}$         | 18x18 Two-Mult Adder           |       | ▼                        | 100.0                         | $\overline{2}$             | 28.4%        | Yes             | Yes             | No              | 0.002          | 0.009             | 0.011        |
| 3                      | 9x9 Four-Mult Adder            |       | ▼                        | 100.0                         | ۸                          | 12.5%        | Yes             | Yes             | No.             | 0.000          | 0.002             | 0.002        |
| 4                      | 9x9 Simple Mult                |       |                          | 100.0                         |                            | 14.0%        | Yes.            | Yes             | No.             | 0.000          | 0.000             | 0.001        |
| 5                      | 18x18 Simple Mult              |       | ▼                        | 100.0                         | ۸                          | 21.1%        | Yes             | Yes             | No.             | 0.001          | 0.001             | 0.002        |
| 6                      | 18x18 Four-Mult Adder          |       | $\overline{\phantom{0}}$ | 100.0                         | и                          | 20.0%        | Yes             | Yes             | No.             | 0.001          | 0.006             | 0.007        |
|                        | 9x9 Simple Mult                |       |                          | 0.0                           | $\Omega$                   | 12.5%        | Yes             | Yes             | No.             | 0.000          | 0.000             | 0.000        |
|                        | 9x9 Simple Mult                |       | ▼                        | 0.0                           | 0                          | 12.5%        | Yes             | Yes             | No.             | 0.000          | 0.000             | 0.000        |

*Figure 3–7. DSP Section in the PowerPlay Early Power Estimator*

## **General I/O Pins**

Arria GX devices feature programmable I/O pins that support a wide range of industry I/O standards for increased design flexibility. The **I/O**  section in the PowerPlay Early Power Estimator spreadsheet allows you to estimate the I/O pin power consumption based on the pin's I/O standards.

**1 The PowerPlay Early Power Estimator spreadsheet assumes** you are using external termination resistors when you design with I/O standards that recommend termination resistors (SSTL and HSTL). If your design does not use external termination resistors, you should choose the LVTTL I/O standard with the same  $V_{CCIO}$  and similar drive strength as the terminated I/O standard. For example, if you are using the SSTL-2 class II I/O standard without termination resistors (using a point-to-point connection), you should select **LVTTL/LVCMOS 2.5-V** as your I/O standard and **16mA** as the Drive Strength in the PowerPlay Early Power Estimator.

The power reported for I/O signals includes thermal and external I/O power. The total thermal power is the sum of the thermal power consumed by the device based on each power rail, for example:

thermal power = thermal  $P_{INT}$  + thermal  $P_{FD}$  + thermal  $P_{IO}$ 

Figure 3–8 shows a graphical representation of the I/O power consumption. The  $I_{CCIO}$  rail power includes both the thermal  $P_{IO}$  and the external  $P_{IO}$ .

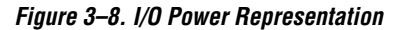

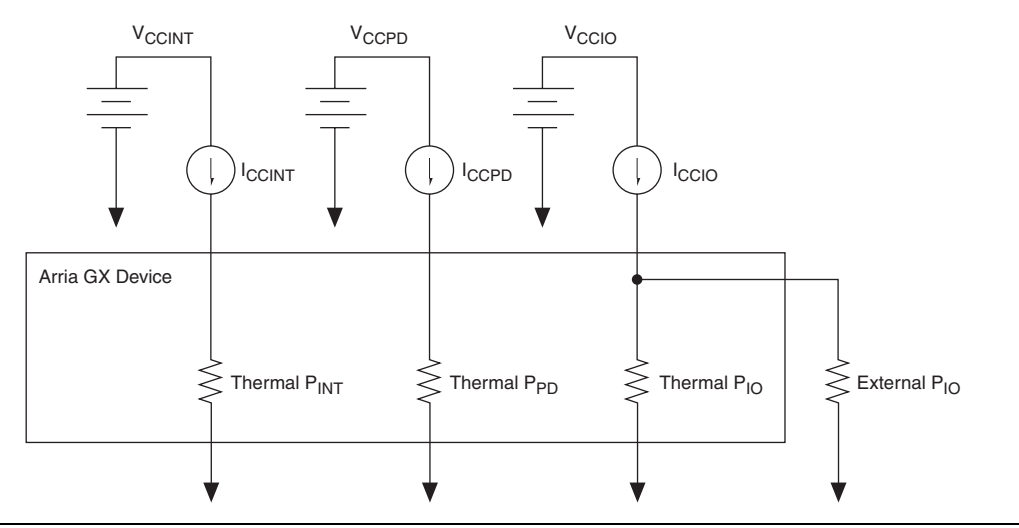

The  $V_{REF}$  pins consume minimal current (less than 10  $\mu$ A) and is negligible when compared to the power consumed by the general purpose I/O pins. Therefore, the PowerPlay Early Power Estimator spreadsheet does not include the current for  $V_{REF}$  pins in the calculations.

Each row in the **I/O** section represents a design module where the I/O pins have the same frequency, toggle percentage, average capacitive load, I/O standard, drive strength, on-chip termination, data rate, and I/O bank. You must enter the following parameters for each design module:

- I/O standard
- Drive strength/On-chip termination
- Clock frequency  $(f_{MAX})$  in MHz
- Number of output, input, and bidirectional pins
- I/O bank
- Pin toggle percentage
- Output enable percentage
- Average capacitance of the load
- $I/O$  data rate

Table 3–5 describes the I/O bank parameters in the **I/O** section of the PowerPlay Early Power Estimator.

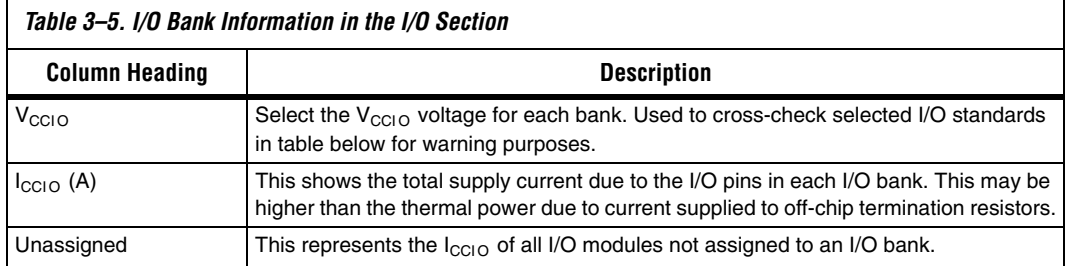

Figure 3–9 shows how the  $V_{\text{CCIO}}$  level is listed for each I/O bank. The PowerPlay Early Power Estimator spreadsheet shows the I<sub>CCIO</sub> listed for each bank. Select the  $V_{\text{CCIO}}$  voltage in the  $V_{\text{CCIO}}$  column.

*Figure 3-9.*  $V_{CCIO}$  Listed for Each I/O Bank

|             | Vecio | $I_{\rm CCD}$ (A) |
|-------------|-------|-------------------|
| I/O Bank 1  | 2.5   | 0.0008            |
| I/O Bank 2  | 3.3   | 0.0015            |
| I/O Bank 3  | 3.3   | 0.0005            |
| I/O Bank 4  | 3,3   | 0.1617            |
| N/A         | 3.3   | 0.0000            |
| N/A         | 3.3   | 0.0000            |
| 1/0 Bank 7  | 3.3   | 0.0028            |
| I/O Bank 8  | 1.5   | 0.0490            |
| I/O Bank 9  | 3,3   | 0.0005            |
| 1/0 Bank 10 | 1.2   | 0.0005            |
| N/A         | 3.3   | 0.0000            |
| N/A         | 3.3   | 0.0000            |
| Unassigned  |       | 0.0000            |

Table 3–6 describes the I/O module parameters in the **I/O** section of the PowerPlay Early Power Estimator.

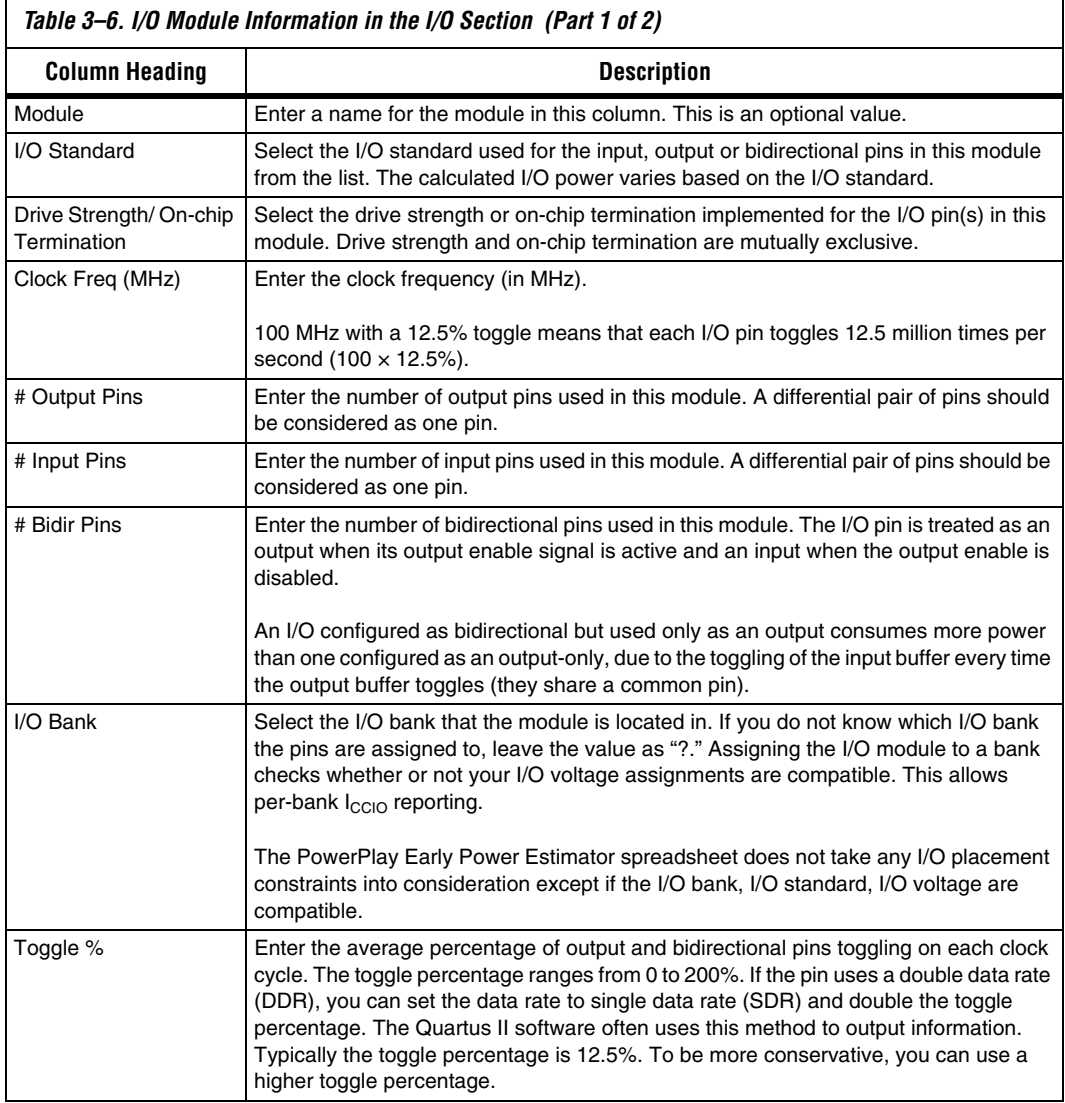

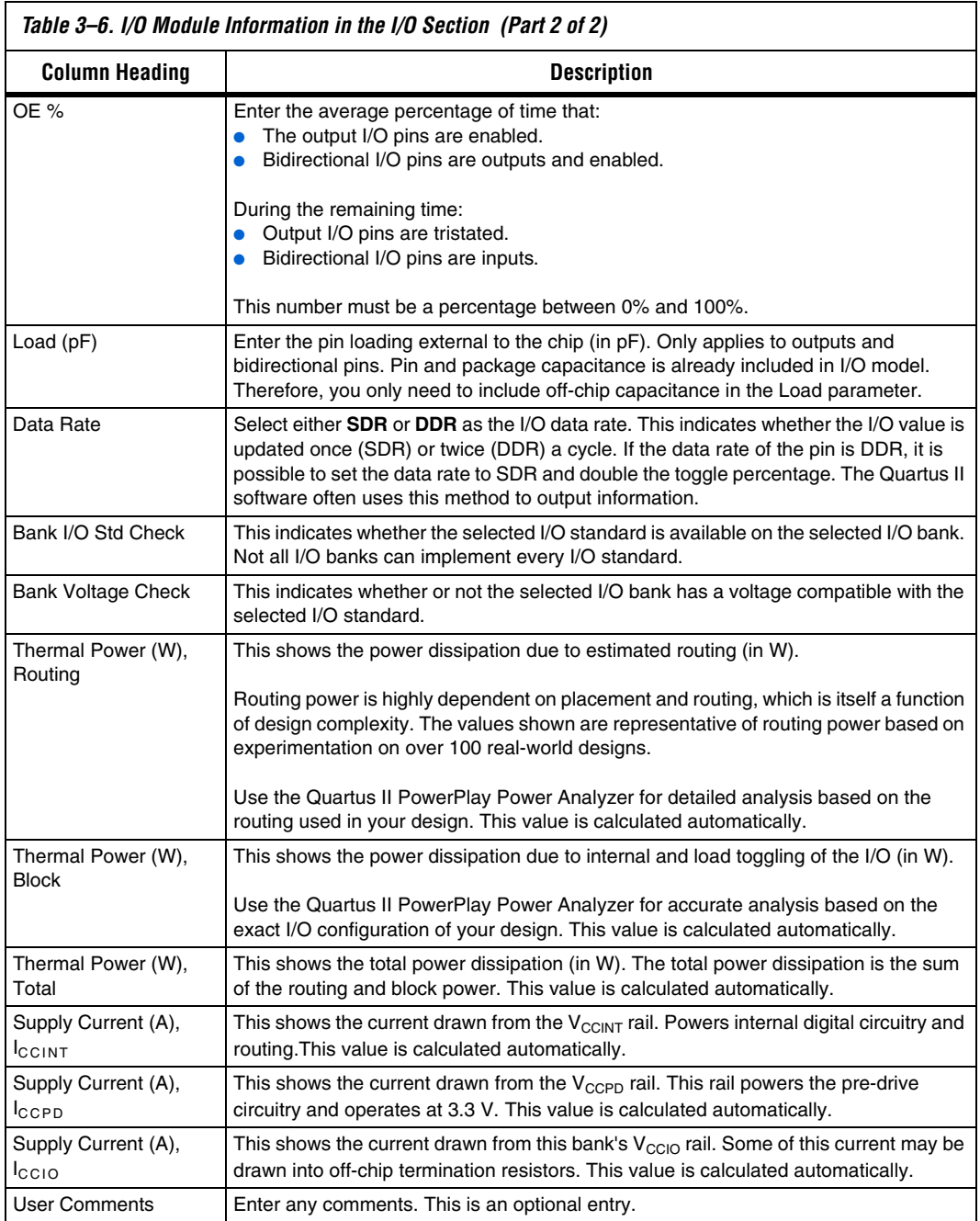

Figure 3–10 shows the I/O module parameters in the PowerPlay Early Power Estimator spreadsheet **I/O** section.

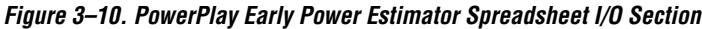

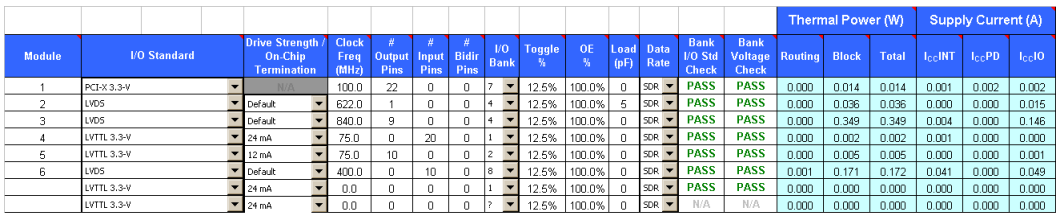

The PowerPlay Early Power Estimator spreadsheet verifies whether or not the I/O standard selected is available in the selected I/O bank. If there is a discrepancy, it is displayed in the **Bank I/O Std Check** column, as shown in Figure 3–11. The PowerPlay Early Power Estimator spreadsheet also verifies that the  $V_{\text{CCIO}}$  levels match the I/O standards for each I/O bank. If there is a discrepancy, it is displayed in the **Bank Voltage Check** column, as shown in Figure 3–12.

*Figure 3–11. I/O Standard Verification*

| <b>Bank</b> |
|-------------|
| I/O Std     |
| Check       |
| <b>PASS</b> |
| <b>PASS</b> |
| <b>PASS</b> |
| <b>PASS</b> |
| PASS        |
| <b>PASS</b> |
| <b>PASS</b> |
| <b>PASS</b> |
| <b>PASS</b> |
| PASS        |
| <b>PASS</b> |
| <b>PASS</b> |

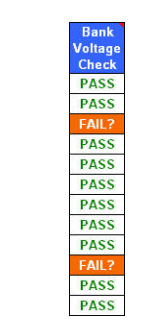

*Figure 3–12. PowerPlay Early Power Estimator Spreadsheet Checks for V<sub>CCIO</sub> Inconsistencies*

 $\mathbb{I}$  Importing the Quartus II estimation file automatically populates the  $V_{CCIO}$  voltages. However, certain designs may have discrepancies. This occurs most often if I/O standards that are listed as different voltages in the PowerPlay Early Power Estimator spreadsheet can actually be in the same I/O bank on the device.

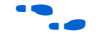

**For more information on I/O standard guidelines, see the** *Selectable I/O Standards* in the *Arria GX Devices Handbook*.

If there are discrepancies between the  $V<sub>CCIO</sub>$  voltages in banks, the PowerPlay Early Power Estimator spreadsheet displays the following message:

Bank and I/O voltage selection inconsistent with I/O Bank Voltage. See the Bank Voltage column.

Ensure that the correct  $V_{CCIO}$  is selected for the bank.

Figure 3–13 shows the PowerPlay Early Power Estimator spreadsheet and the estimated power consumed by the I/O pins.

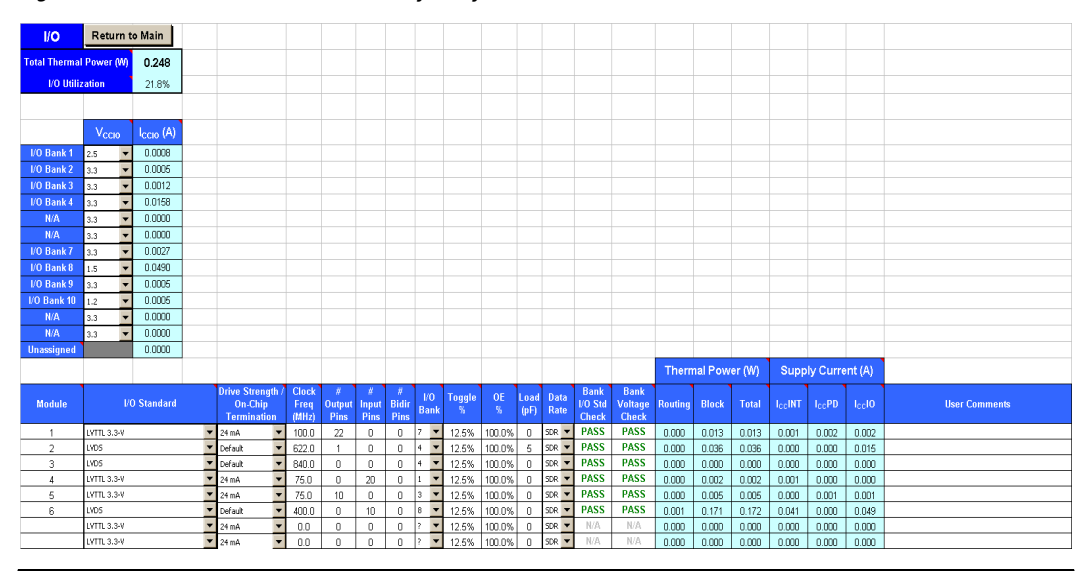

*Figure 3–13. I/O Section in the PowerPlay Early Power Estimator*

### **High Speed Differential Interface (HSDI)**

Arria GX devices feature dedicated circuitry that interface with high-speed differential I/O standards. These are dedicated transmitters and receivers that contain serializer and deserializer blocks, respectively. The **HSDI** section in the PowerPlay Early Power Estimator spreadsheet is divided into to receiver and transmitter parts.

**1 The power calculated in the HSDI** section only applies to the transmitter serializer block or the receiver deserializer block. The transmitter and receiver are implemented using the altlvds megafunction. The I/O buffer power is calculated in the **I/O** section and the PLL power is calculated in the **PLL** section.

Each row in the **HSDI** section represents a separate receiver or transmitter domain. You must enter the following parameters for transmitter and receiver domains:

- Data rate (in Mbps)
- Number of channels in that transmitter domain.
- Toggle percentage
- $\Box$  The receiver power is the same whether or not the DPA circuitry is used.

Table 3–7 describes the parameters in the **HSDI** section of the PowerPlay Early Power Estimator.

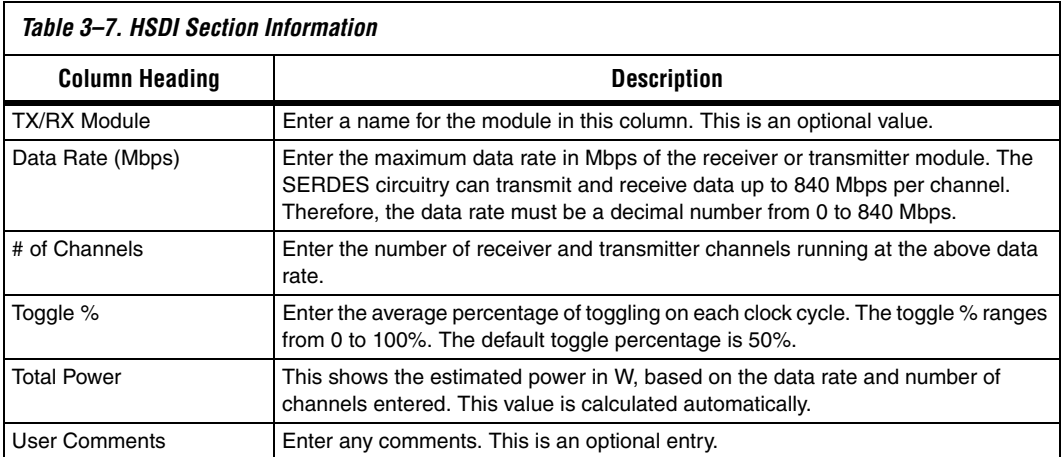

Figure 3–14 shows the PowerPlay Early Power Estimator spreadsheet and the estimated power consumed by HSDI blocks for this design.

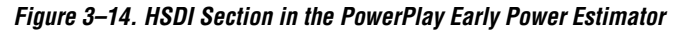

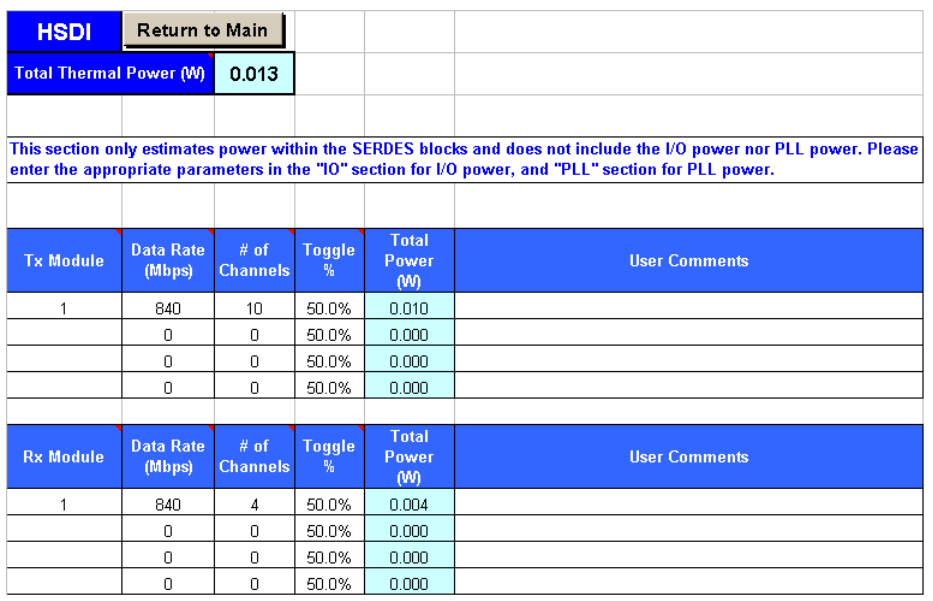

## **Phase-Locked Loops (PLLs)**

Arria GX devices feature enhanced, LVDS, and fast PLLs for general usage. If you are using dedicated transmitters or receivers and are using an LVDS PLL to implement serialization or deserialization, specify an LVDS PLL and enter power information in the **PLL** section.

When a fast PLL drives LVDS hardware, it is referred to as an LVDS PLL. LVDS PLLs drive LVDS clock trees and DPA buses at the VCO frequency (0 to 840 MHz). If an LVDS PLL drives LVDS hardware only, enter the appropriate VCO frequency and specify an output frequency of 0 MHz. If the LVDS PLL also drives a clock to a pin or to the core, specify that clock frequency as the output frequency (0 to 550 MHz).

Each row in the **PLL** section represents one or more PLLs in the device. You need to enter the maximum output frequency and the VCO frequency for each PLL. You must also specify whether each PLL is an LVDS, fast or enhanced PLL. Table 3–8 describes the values that need to be entered in the **PLL** section of the PowerPlay Early Power Estimator.

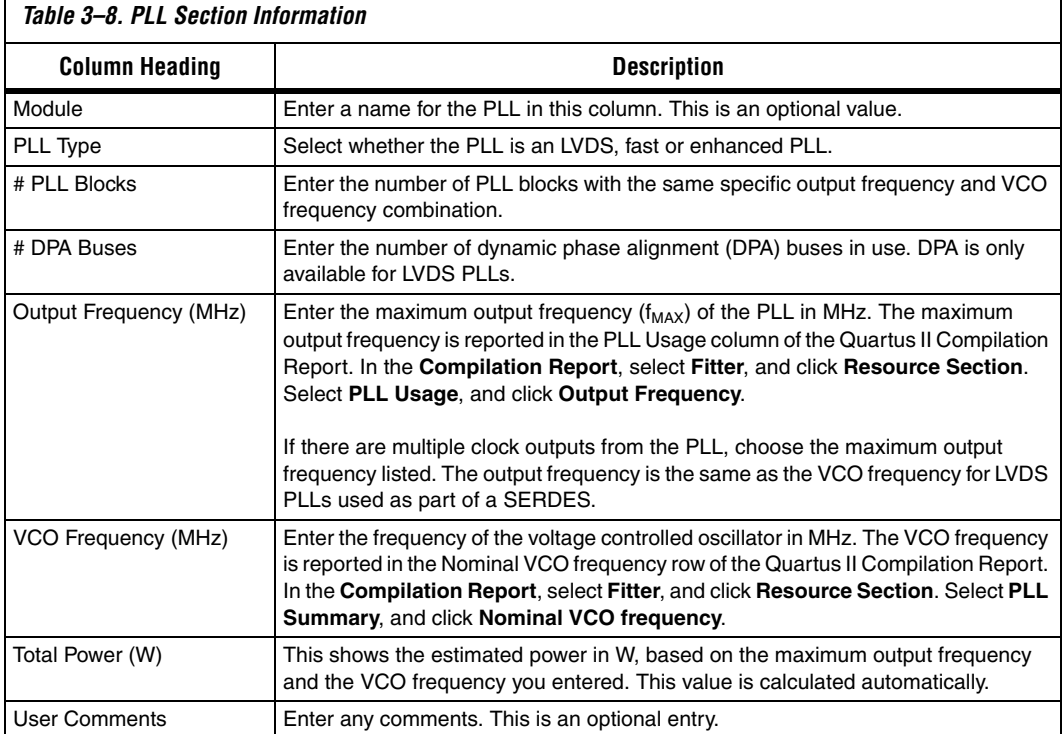

Figure 3–15 shows the PLL Usage section in the Quartus II software Compilation Report for a design. The Compilation Report provides the maximum frequency a PLL outputs.

*Figure 3–15. PLL Usage in Compilation Report*

|                          | Name                                                                                               | Output<br>Clock       | Mult | Div            | <b>Output</b><br>Frequency |
|--------------------------|----------------------------------------------------------------------------------------------------|-----------------------|------|----------------|----------------------------|
|                          | pli1:inst1 altpll:altpll_component _clk0                                                           | clock <sup>0</sup>    |      |                | 100.0 MHz                  |
| $\overline{c}$           | pll1:inst1 altpll:altpll component  clk1                                                           | clock1                | 3    | $\overline{c}$ | 150.0 MHz                  |
| 3                        | LPLL:inst5 altpll:altpll_component _clk0                                                           | clock0                |      | 1              | 75.0 MHz                   |
| 4                        | LPLL:inst5 altpll:altpll_component _clk1                                                           | clock1                |      | 1              | 75.0 MHz                   |
| 5                        | pll1:inst2(altpll:altpll component) clk0                                                           | clock0                |      | 1              | 100 Q MHz                  |
| 6                        | pll1:inst2[altpll:altpll_component]_clk1                                                           | clock1                | ā    | $\overline{c}$ | 150.0 MHz                  |
| $\overline{\mathcal{L}}$ | ROMPLL:inst7 altpll:altpll_component _clk0                                                         | clock <sub>0</sub>    | 5    | 7              | 125.01 MHz                 |
| 8                        | ROMPLL:inst7 altpll:altpll component  clk1                                                         | clock1                |      | 1              | 175.01 MHz                 |
| $\overline{9}$           | myLVDSTX:inst6laltlyds tx:altlyds tx componentllyds tx 7s01:auto generatedipli                     | clock0                |      | 1              | 105.01 MHz                 |
| 10                       | myLVDSTX:inst6(altivds_tx:altivds_tx_component)lvds_tx_7s01:auto_generated pll^ENAOUT0             | enable <sup>0</sup> 1 |      | 1              | 105.01 MHz                 |
| 11                       | myLVDSTX:inst6laltlyds tx:altlyds tx componentllyds tx 7s01:auto generated pll"SCLKOUT0 sclkout0 8 |                       |      | 1              | 840.08 MHz                 |
| 12                       | myLVDSRX:inst9laltlvds_rx:altlvds_rx_componentlivds_rx_bkv:auto_generatedlpll                      | clock0                |      | 1              | 105.01 MHz                 |
| 13                       | myLVDSRX:inst9laltlvds_rx:altlvds_rx_componentllvds_rx_bkv:auto_generatedlpll^ENAOUT0              | enable <sup>0</sup> 1 |      | 1              | 105.01 MHz                 |
| 14                       | myLVDSRX:inst9laltlvds rx:altlvds rx componentllvds rx bkv:auto generated pll^SCLKDUT0             | sclkout0 8            |      | 1              | 840.08 MHz                 |

Figure 3–16 shows the PLL Summary in the Quartus II software Compilation Report for a design targeting an Arria GX device. The Compilation Report provides the VCO frequency of a PLL.

*Figure 3–16. PLL Summary in Compilation Report*

|                         | <b>PLL Summary</b>            |                                                                  |                                                                           |                                                                   |                                          |                                       |                                                                      |
|-------------------------|-------------------------------|------------------------------------------------------------------|---------------------------------------------------------------------------|-------------------------------------------------------------------|------------------------------------------|---------------------------------------|----------------------------------------------------------------------|
|                         | Name                          | pl1:inst1 altpl:altpll_component[pl]                             | LPLL:inst5(altpl:altpll component)pll pl1:inst2(altplt altpl component)pl |                                                                   | ROMPLL:inst7(altplt altpll component)pll | myLVDSTX:inst6(altivds tx altivds tx. | myLVDSF0 <inst9(altivds_ncaltivd.< th=""></inst9(altivds_ncaltivd.<> |
|                         | PLL type                      | Enhanced                                                         | Fast                                                                      | Enhanced                                                          | Fast                                     | Fast                                  | Fast                                                                 |
| $\overline{a}$          | PLL mode                      | Normal                                                           | Normal                                                                    | Normal                                                            | Normal                                   | Normal                                | Norma                                                                |
| $\overline{\mathbf{3}}$ | Feedback source               |                                                                  |                                                                           |                                                                   |                                          |                                       |                                                                      |
| 4                       | Compensate clock              | clock <sub>0</sub>                                               | clockO                                                                    | clock0                                                            | clock <sup>0</sup>                       | <b>DIFFIOCLK</b>                      | DIFFICOLK                                                            |
| 5 <sup>1</sup>          | Switchover type               |                                                                  |                                                                           |                                                                   |                                          |                                       |                                                                      |
| 6 <sup>1</sup>          | Switchover on loss of clock - |                                                                  |                                                                           |                                                                   |                                          |                                       |                                                                      |
|                         | Switchover counter            |                                                                  |                                                                           |                                                                   |                                          |                                       |                                                                      |
| 8                       | Gate lock counter             |                                                                  |                                                                           |                                                                   |                                          |                                       |                                                                      |
| 9                       | Input frequency 0             | 100.0 MHz                                                        | 75.0 MHz                                                                  | 100.0 MHz                                                         | 175.01 MHz                               | 105.01 MHz                            | 105.01 MHz                                                           |
| 10 <sub>1</sub>         | Input frequency 1             |                                                                  |                                                                           |                                                                   |                                          |                                       |                                                                      |
| 11                      | Nominal PFD frequency         | 100.0 MHz                                                        | 75.0 MHz                                                                  | 100.0 MHz                                                         | 175.0 MHz                                | 105.0 MHz                             | 105.0 MHz                                                            |
| 12                      | Nominal VCD frequency         | 599.9 MHz                                                        | 750.2 MHz                                                                 | 599.9 MHz                                                         | 874.9 MHz                                | 840.3 MHz                             | 840.3 MHz                                                            |
| 13                      | VCO post scale                |                                                                  |                                                                           |                                                                   |                                          |                                       |                                                                      |
| 14                      | VCO multiply                  |                                                                  |                                                                           |                                                                   |                                          | 8                                     | 8                                                                    |
| 15                      | VCO divide                    |                                                                  |                                                                           |                                                                   |                                          |                                       | 1                                                                    |
| 16                      | Freq min lock                 | 95.92 MHz                                                        | 71.92 MHz                                                                 | 95.92 MHz                                                         | 95.68 MHz                                | 87.52 MHz                             | 87.52 MHz                                                            |
| 17                      | Freq max lock                 | 173.43 MHz                                                       | 104.28 MHz                                                                | 173.43 MHz                                                        | 208.55 MHz                               | 130.34 MHz                            | 130.34 MHz                                                           |
| 18                      | M VCO Tap                     | n                                                                | n                                                                         | ١ñ                                                                | n                                        |                                       |                                                                      |
| 19                      | M Initial                     |                                                                  |                                                                           |                                                                   |                                          |                                       |                                                                      |
| 20                      | M value                       | ß                                                                | 10                                                                        | <sup>8</sup>                                                      | Б                                        |                                       | 8                                                                    |
| 21                      | N value                       |                                                                  |                                                                           |                                                                   |                                          |                                       |                                                                      |
| 22                      | M2 value                      |                                                                  |                                                                           |                                                                   |                                          |                                       |                                                                      |
| 23                      | N2 value                      |                                                                  |                                                                           |                                                                   |                                          |                                       |                                                                      |
| 24                      | SS counter                    |                                                                  |                                                                           |                                                                   |                                          |                                       |                                                                      |
| 25                      | Downspread                    |                                                                  |                                                                           |                                                                   |                                          |                                       |                                                                      |
| 26                      | Spread frequency              |                                                                  |                                                                           |                                                                   |                                          |                                       |                                                                      |
| 27                      | Charge pump current           | 114 uA                                                           | 148 uA                                                                    | 114 uA                                                            | 92 uA                                    | 131 uA                                | 131 uA                                                               |
| 28                      | Loop filter resistance        | 1.000000 KOhm                                                    | 1.000000 KOhm                                                             | 1.000000 KOhm                                                     | 1.000000 K0hm                            | 1.000000 KOhm                         | 1.000000 KOhm                                                        |
| 29                      | Loop filter capacitance       | $5$ oF                                                           | 8pF                                                                       | 5pF                                                               | 2pF                                      | 2 pF                                  | 2pF                                                                  |
| 30                      | Bandwidth                     | 6.93 MHz (5.51 MHz to 11.99 MHz) 5.22 MHz (3.95 MHz to 8.99 MHz) |                                                                           | 6.93 MHz (5.51 MHz to 11.99 MHz) 6.74 MHz (5.41 MHz to 11.96 MHz) |                                          | 6.08 MHz (4.75 MHz to 10.94 MHz)      | 6.08 MHz (4.75 MHz to 10.94 MHz)                                     |
| 31                      | Real time reconfigurable      | Off                                                              | Off                                                                       | Off                                                               | Off                                      | Off                                   | Off                                                                  |
| 32                      | Scan chain MIF file           |                                                                  |                                                                           |                                                                   |                                          |                                       |                                                                      |
| 33                      | Preserve counter order        | Off                                                              | Off                                                                       | Off                                                               | Off                                      | Off                                   | Off                                                                  |
| 34                      | PLL location                  | PLL 6                                                            | PLL 3                                                                     | PLL 5                                                             | PLL 4                                    | PLL <sub>2</sub>                      | PLL 1                                                                |
| 35                      | Inclk0 signal                 | clkab                                                            | lelk                                                                      | clicheg                                                           | romck.                                   | tx refolk                             | rx refolk                                                            |
| 36                      | Inclk1 signal                 |                                                                  |                                                                           |                                                                   |                                          |                                       |                                                                      |

Figure 3–17 shows the PowerPlay Early Power Estimator spreadsheet and the estimated power consumed by PLLs in this design.

| <b>PLL</b>                       |                 | <b>Return to Main</b>                                                                             |                         |                                |                                  |                                     |                                                                                                    |
|----------------------------------|-----------------|---------------------------------------------------------------------------------------------------|-------------------------|--------------------------------|----------------------------------|-------------------------------------|----------------------------------------------------------------------------------------------------|
| <b>Total Thermal Power (W)</b>   |                 | 0.015                                                                                             |                         |                                |                                  |                                     |                                                                                                    |
| <b>Enhanced PLL Utilization</b>  |                 | 100.0%                                                                                            |                         |                                |                                  |                                     |                                                                                                    |
| <b>Fast/LVDS PLL Utilization</b> |                 | 50.0%                                                                                             |                         |                                |                                  |                                     |                                                                                                    |
|                                  |                 |                                                                                                   |                         |                                |                                  |                                     | This section only estimates power from the PLL control blocks and does not include the power from the PLL clock output |
| <b>Module</b>                    | <b>PLL Type</b> | networks. Please enter additional parameters in the "Clocks" section.<br>$#$ PLL<br><b>Blocks</b> | $#$ DPA<br><b>Buses</b> | <b>Output</b><br>Freq<br>(MHz) | V <sub>CO</sub><br>Freq<br>(MHz) | <b>Total</b><br><b>Power</b><br>(W) | <b>User Comments</b>                                                                                                   |
|                                  | Fast            |                                                                                                   |                         | 500.0                          | 840.0                            | 0.015                               |                                                                                                    |
| 2                                | LVDS            |                                                                                                   | $\overline{c}$          | 0.0                            | 840.0                            | 0.000                               |                                                                                                    |
| З                                | Enhanced        | 2                                                                                                 |                         | 0.0                            | 0.0                              | 0.000                               |                                                                                                    |

*Figure 3–17. PLL Section in the PowerPlay Early Power Estimator*

## **Clocks**

Arria GX devices have a total of 48 clock domains available that can be on either a global or regional clock network. There are 16 global clocks and 8 regional clocks per quadrant for a total of 32 regional clocks.

Each row in the **Clocks** section represents a clock network or a separate clock domain. You must enter the clock frequency  $(f_{MAX})$  in MHz, the total fanout for each clock network used, the global clock enable percentage, and the local clock enable percentage. Table 3–9 describes the parameters in the **Clocks** section of the PowerPlay Early Power Estimator.

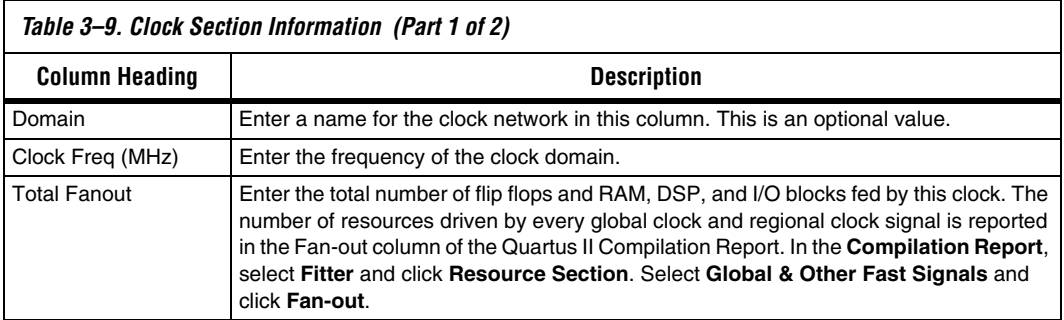

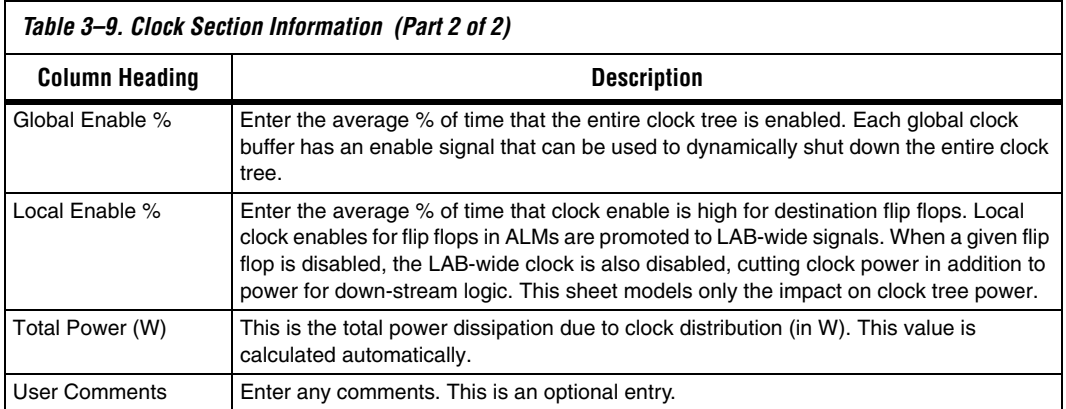

[Figure 3–18](#page-40-0) shows the **Global & Other Fast Signals** report from the Quartus II software Compilation Report for an example design. The report shows the fanout for each signal that uses a global clock. The **Timing Analysis** section of the Compilation Report lists the clock signal frequencies. Enter the appropriate information from the Compilation Report into the PowerPlay Early Power Estimator. [Figure 3–19](#page-41-0) shows the PowerPlay Early Power Estimator spreadsheet and the estimated power consumed by clocks for this design.

<span id="page-40-0"></span>*Figure 3–18. Global and Other Fast Signals Resource Section in Compilation Report*

|                | <b>Global &amp; Other Fast Signals</b>                                                        |          |         |                                |                            |                              |
|----------------|-----------------------------------------------------------------------------------------------|----------|---------|--------------------------------|----------------------------|------------------------------|
|                | Name                                                                                          | Location | Fan-Out | <b>Global Resource</b><br>Used | <b>Global Line</b><br>Name | Enable Signal<br>Source Name |
|                | LPLL:inst5laltpll:altpll componentl clk0                                                      | PLL 3    | 1005    | Global clock                   | <b>GCLK9</b>               |                              |
| $\overline{2}$ | LPLL:inst5 altpll:altpll component  clk1                                                      | PLL 3    | 2       | Global clock                   | GCLK8                      | ٠.                           |
| 3              | ROMPLL:inst7laltpll:altpll component  clk0                                                    | PLL 4    | 10      | Global clock                   | GCLK11                     | ì.                           |
| $\overline{4}$ | ROMPLL:inst7 altpll:altpll_component _clk1                                                    | PLL 4    |         | Global clock                   | GCLK10                     |                              |
| 5              | myLVDSRX:inst9jaltlvds rx:altlvds rx component lvds rx bkv:auto generated pll                 | PLL 1    | 152     | Global clock                   | GCLK1                      | VCC                          |
| 6              | myLVDSRX:inst9jaltlvds_rx:altlvds_rx_componentllvds_rx_bkv:auto_generatedipll~ENAOUT0         | PLL 1    | 18      | <b>DIFFIOCLK</b>               | н.                         | ш.                           |
|                | myLVDSRX:inst9laltlvds_rx:altlvds_rx_componentllvds_rx_bkv:auto_generatedipli^SCLKOUT0        | PLL 1    | 18      | DIFFIOCLK                      | ٠.                         |                              |
| $\bf 8$        | myLVDSTX:inst6 altlyds tx:altlyds tx component lyds tx 7s01:auto generated pll                | PLL 2    | 152     | Global clock                   | GCLKO                      | VCC                          |
| $^{\rm 9}$     | myLVDSTX:inst6jaltlvds_tx:altlvds_tx_componentllvds_tx_7s01:auto_generatedlpll~ENAOUT0        | PLL 2    | 18      | <b>DIFFIOCLK</b>               | н.                         |                              |
| 10             | myLVDSTX:inst6jaltivds_tx:altivds_tx_component lvds_tx_7s01:auto_generated pll^SCLKOUT0 PLL_2 |          | 18      | DIFFIOCLK                      | ÷.                         | ш.                           |
|                | pll1:inst1 altpll:altpll component  clk0                                                      | PLL 6    | 123     | Global clock                   | GCLK5                      |                              |
| 12             | pll1:inst1 altpll:altpll_component[_clk1                                                      | PLL 6    | 87      | Global clock                   | GCLK4                      | ٠.                           |
| 13             | pli1:inst2(altpli.altpli_component) clk0                                                      | PLL 5    | 32      | <b>Global clock</b>            | GCLK13                     | $\ddotsc$                    |
| 14             | pll1:inst2[altpll:altpll component] clk1                                                      | PLL 5    | 10      | Global clock                   | GCLK12                     |                              |

| <b>Clocks</b>                  | <b>Return to Main</b>                |                               |                              |                             |                              |                      |
|--------------------------------|--------------------------------------|-------------------------------|------------------------------|-----------------------------|------------------------------|----------------------|
| <b>Total Thermal Power (W)</b> |                                      | 0.032                         |                              |                             |                              |                      |
|                                |                                      |                               |                              |                             |                              |                      |
| <b>Domain</b>                  | <b>Clock</b><br><b>Freq</b><br>(MHz) | <b>Total</b><br><b>Fanout</b> | Global<br><b>Enable</b><br>嚸 | Local<br><b>Enable</b><br>% | <b>Total</b><br>Power<br>(M) | <b>User Comments</b> |
|                                | 124.0                                | 10                            | 100%                         | 50%                         | 0.005                        |                      |
| 2                              | 74.4                                 | 2                             | 100%                         | 50%                         | 0.003                        |                      |
| 3.                             | 150.0                                | 87                            | 100%                         | 50%                         | 0.010                        |                      |
| 4                              | 100.0                                | 100                           | 100%                         | 50%                         | 0.007                        |                      |
| 5                              | 175.0                                | 4                             | 100%                         | 50%                         | 0.007                        |                      |
|                                | 0.0                                  | 0                             | 100%                         | 50%                         | 0.000                        |                      |
|                                | 0.0                                  | 0                             | 100%                         | 50%                         | 0.000                        |                      |
|                                | 0.0                                  | 0                             | 100%                         | 50%                         | 0.000                        |                      |

<span id="page-41-0"></span>*Figure 3–19. Clocks Section in the PowerPlay Early Power Estimator*

## <span id="page-41-1"></span>**Transceiver (XCVR)**

Arria GX devices feature dedicated embedded circuitry on the right side of the device that contain up to 12 high-speed 2.5 and 1.25 Gbps serial transceiver channels. Arria GX devices have dedicated transmitters and receivers that contain serializer and deserializer blocks, which support PCI Express (PIPE) and Serial RapidIO™ protocols.

The power calculated in this section applies to the transceiver blocks, including the channels used and all circuitry used in the Clock Control Unit (CCU). The transceivers are implemented using the ALT2GXB megafunction. The I/O buffer power and the PLL power for the transceivers are included in this section. Transmitters and receivers assume 100  $\Omega$  termination.

There are six transceiver power rails:  $V_{CCT}$ ,  $V_{CCH}$ ,  $V_{CCR}$ ,  $V_{CCA}$ ,  $V_{CCP}$ , and  $V_{\text{CCL}}$ . Table 3–10 describes the information reported for each rail.

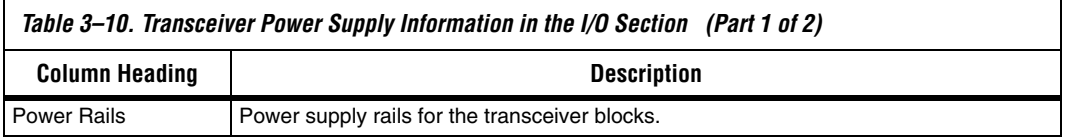

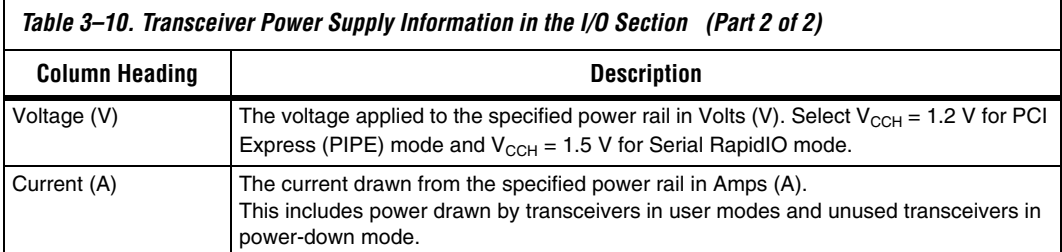

Each row in the **XCVR** section represents a separate transceiver domain. For each transceiver domain used, you need to enter the number of channels and the mode of the transceiver. Table 3–11 describes the values that need to be entered in the **XCVR** section of the PowerPlay Early Power Estimator.

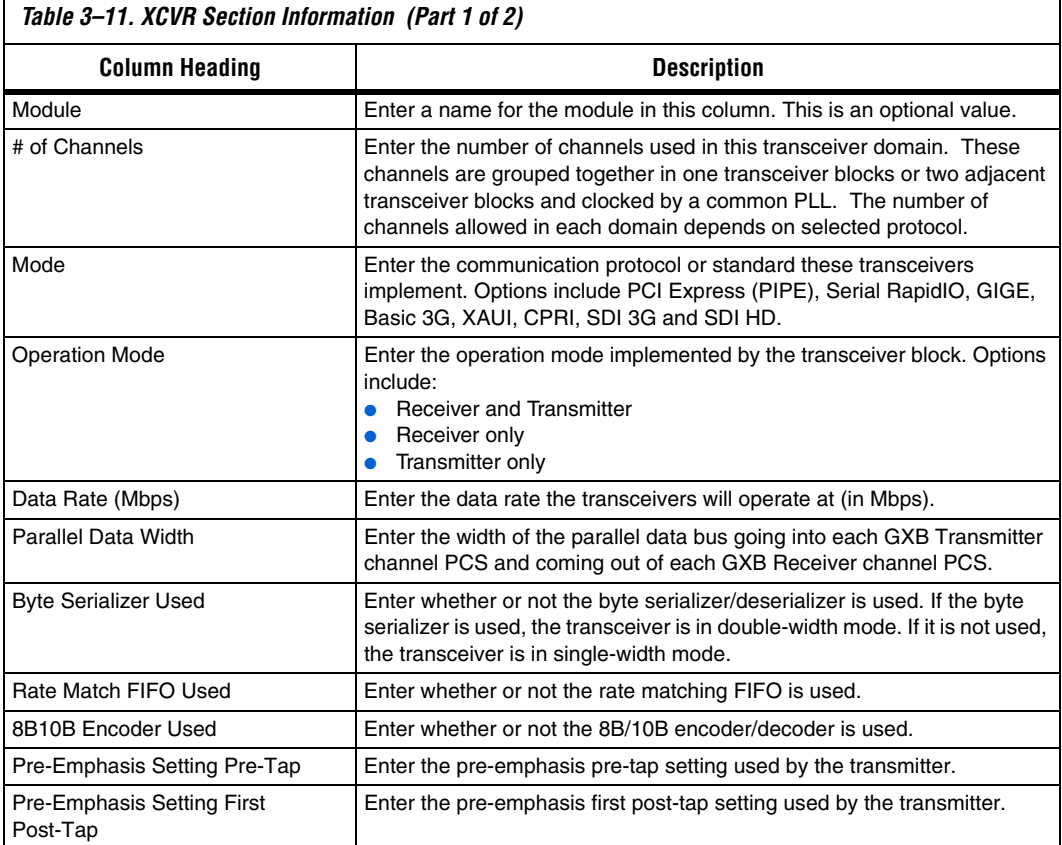

 $\mathbf{r}$ 

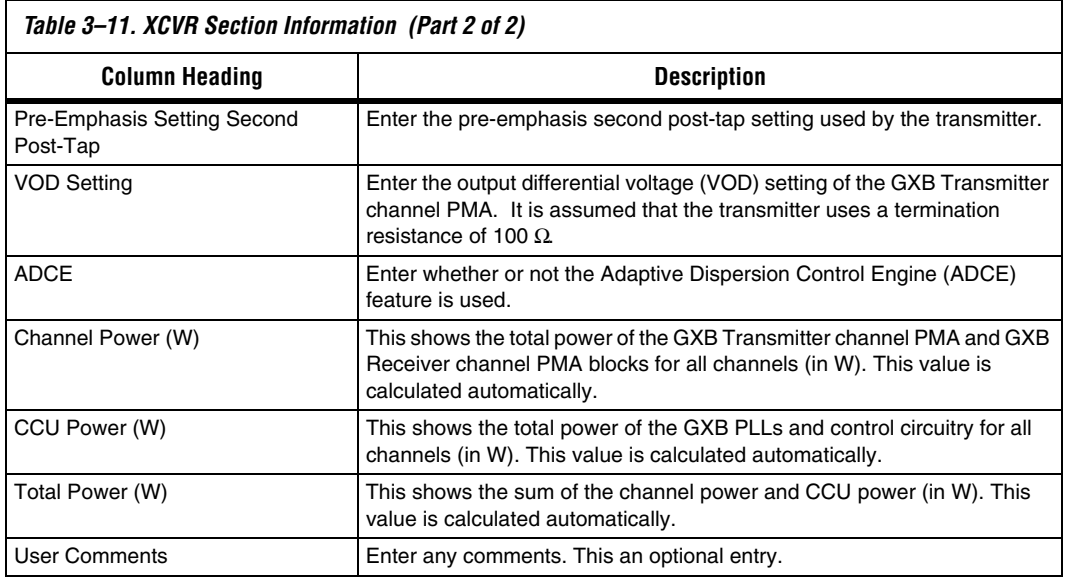

[Figure 3–20](#page-43-1) shows the Arria GX device PowerPlay Early Power Estimator spreadsheet and the estimated power consumed by XCVR blocks for an example design.

<span id="page-43-1"></span>*Figure 3–20. XCVR Section in the Early Power Estimator*

<span id="page-43-0"></span>

| <b>XCVR</b>                |                                 | <b>Return to Main</b>                                                                                                    |                          |                          |                          |                            |                               |                                                 |                                          |                                               |              |                             |                        |                                 |             |                                |                  |                               |
|----------------------------|---------------------------------|----------------------------------------------------------------------------------------------------|--------------------------|--------------------------|--------------------------|----------------------------|-------------------------------|-------------------------------------------------|------------------------------------------|-----------------------------------------------|--------------|-----------------------------|------------------------|---------------------------------|-------------|--------------------------------|------------------|-------------------------------|
|                            | <b>Total Thermal Power (W)</b>  | 0.569                                                                                                    |                          |                          |                          |                            |                               |                                                 |                                          |                                               |              |                             |                        |                                 |             |                                |                  |                               |
| <b>Channel (W/Channel)</b> | <b>Average Power per Used</b>   | 0.142                                                                                                    |                          |                          |                          |                            |                               |                                                 |                                          |                                               |              |                             |                        |                                 |             |                                |                  |                               |
|                            | <b>XCVR Channel Utilization</b> | 100.0%                                                                                                    |                          |                          |                          |                            |                               |                                                 |                                          |                                               |              |                             |                        |                                 |             |                                |                  |                               |
|                            |                                 |                                                                                                    |                          |                          |                          |                            |                               |                                                 |                                          |                                               |              |                             |                        |                                 |             |                                |                  |                               |
|                            |                                 | Each entry in the XCVR page represents a unique transceiver domain with one PLL and a number of transceiver channels.<br>Each channel implements a full duplex transceiver - receiver-only and transmitter-only modes are not yet supported.<br>The model assumes that all transceivers use a termination resistance of $100\Omega$ .<br>Power of transceiver I/O pins and PLLs is included in this estimate - do not add extra entries to the I/O or PLL pages for transceiver hardware. |                          |                          |                          |                            |                               |                                                 |                                          |                                               |              |                             |                        |                                 |             |                                |                  |                               |
|                            | <b>Power Rails Voltage (V)</b>  | Current (A)                                                                                                    |                          |                          |                          |                            |                               |                                                 |                                          |                                               |              |                             |                        |                                 |             |                                |                  |                               |
| V <sub>corr</sub>          | 1.2                             | 0.076                                                                                                    |                          |                          |                          |                            |                               |                                                 |                                          |                                               |              |                             |                        |                                 |             |                                |                  |                               |
| $V_{\infty s}$             | 12<br>$\overline{\phantom{a}}$  | 0.015                                                                                                    |                          |                          |                          |                            |                               |                                                 |                                          |                                               |              |                             |                        |                                 |             |                                |                  |                               |
| $V_{\rm oCR}$              | 1.2                             | 0.124                                                                                                    |                          |                          |                          |                            |                               |                                                 |                                          |                                               |              |                             |                        |                                 |             |                                |                  |                               |
| $V_{\rm oca}$              | 3.3                             | 0.032                                                                                                    |                          |                          |                          |                            |                               |                                                 |                                          |                                               |              |                             |                        |                                 |             |                                |                  |                               |
| $V_{\rm ccp}$              | 1.2                             | 0.157                                                                                                    |                          |                          |                          |                            |                               |                                                 |                                          |                                               |              |                             |                        |                                 |             |                                |                  |                               |
| $V_{\rm{occ}}$             | 1.2                             | 0.015                                                                                                    |                          |                          |                          |                            |                               |                                                 |                                          |                                               |              |                             |                        |                                 |             |                                |                  |                               |
|                            |                                 |                                                                                                    |                          |                          |                          |                            |                               |                                                 |                                          |                                               |              | <b>Pre-Emphasis Setting</b> |                        |                                 |             |                                |                  |                               |
|                            | $#$ of                          | Mode                                                                                                    |                          | <b>Operation</b><br>Mode |                          | <b>Data Rate</b><br>(Mbps) | Parallel<br><b>Data Width</b> | <b>Byte</b><br><b>Serializer</b><br><b>Used</b> | Rate<br><b>Match FIFO</b><br><b>Used</b> | <b>8B10B</b><br><b>Encoder</b><br><b>Used</b> | Pre-Tap      | First<br>Post-<br>Tap       | Second<br>Post-<br>Tap | $V_{\rm{on}}$<br><b>Setting</b> | <b>ADCE</b> | <b>Channel</b><br>Power<br>(0) | ccu<br>Power (W) | Total<br>Power <sub>(W)</sub> |
| <b>Module</b>              | <b>Channels</b>                 |                                                                                                    |                          |                          |                          |                            |                               |                                                 |                                          |                                               |              |                             |                        |                                 |             |                                |                  |                               |
|                            | $\overline{2}$                  | PCI Express (PIPE)                                                                                                    | $\overline{\phantom{0}}$ | Transceiver              |                          | 2500                       | 16                            | $\overline{\phantom{a}}$<br>Yes                 | NA.                                      | <b>NA</b>                                     | $^{\circ}$   | $^{\circ}$                  | 0                      | 160                             | Off         | 0.221                          | 0.038            | 0.259                         |
| $\overline{ }$             | $\overline{2}$                  | PCI Express (PIPE)                                                                                                    |                          | Transceiver              |                          | 2500                       | 16                            | $\overline{\phantom{0}}$<br>Yes                 | <b>NA</b>                                | <b>NA</b>                                     | $\mathbf{0}$ | $^{\circ}$                  | $\mathbf{0}$           | 160                             | Off         | 0.221                          | 0.038            | 0.259                         |
|                            | $\circ$                         | Serial RapidID                                                                                                    | $\overline{\phantom{a}}$ | Transceiver              | $\overline{\phantom{a}}$ | 2500                       | 16                            | NA                                              | NA.                                      | NA                                            | $\circ$      | $\theta$                    | 0                      | 160                             | Off         | 0.000                          | 0.000            | 0.000                         |

<span id="page-44-0"></span>**Power Analysis** The Main section of the PowerPlay Early Power Estimator spreadsheet summarizes the power and current estimates for the design. The **Main** section displays the total thermal power, thermal analysis, and power supply sizing information. The accuracy of the information depends on the information entered. The power consumed can also vary greatly depending on the toggle rates entered. The following sections provide a description of the results of the PowerPlay Early Power Estimator.

> Figure 3–5 shows the Thermal Power, Thermal Analysis, and Power Supply Sizing areas in the **Main** section.

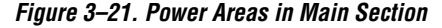

<span id="page-44-1"></span>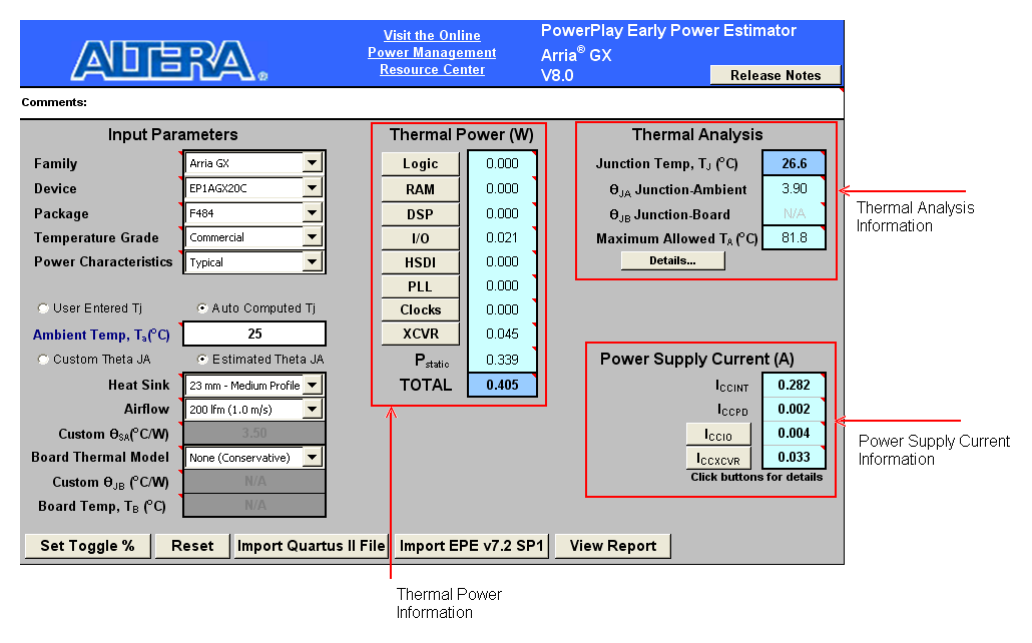

## **Thermal Power**

Thermal power is the power dissipated in the device. The total thermal power is shown in W and is a sum of the thermal power of all the resources being used in the device. The total thermal power includes the maximum power from standby and dynamic power.

**1** The total thermal power only includes the thermal component for the **I/O** section and does not include the external power dissipation, such as from voltage referenced termination resistors.

[Figure 3–22](#page-45-0) shows the total thermal power in Watts and the static power  $(P_{static})$  consumed by the device. The thermal power for each section is also displayed. To see how the thermal power for a section was calculated, click on the section to view the inputs entered for that section.

| Thermal Power (W)              |        |
|--------------------------------|--------|
| Logic                          | 0.063  |
| RAM                            | 0.026  |
| DSP                            | 0.053  |
| VO                             | 0.314  |
| HSDI                           | 0.056  |
| PLL                            | N N 71 |
| <b>Clocks</b>                  | 0.031  |
| XCVR                           | 0.056  |
| $\mathsf{P}_{\mathsf{static}}$ | 0.424  |
| TOTAL                          | 1.095  |

<span id="page-45-0"></span>*Figure 3–22. Thermal Power in the PowerPlay Early Power Estimator*

[Table 3–12](#page-45-1) describes the thermal power parameters in the PowerPlay Early Power Estimator.

<span id="page-45-1"></span>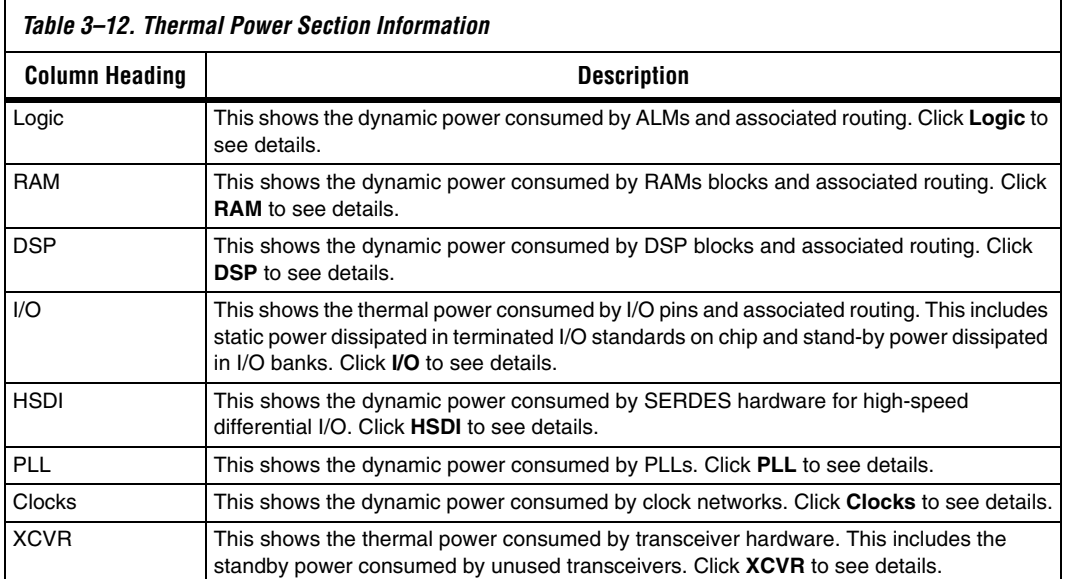

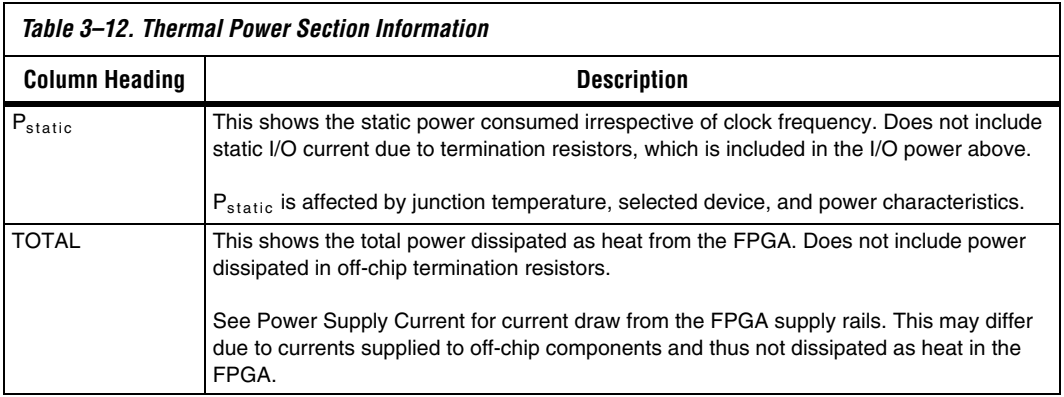

## **Thermal Analysis**

You can choose to enter  $T_1$  directly or compute  $T_1$  based on information provided. If you choose to enter T<sub>I</sub>, select User Entered T<sub>I</sub> in the Input Parameters section. If you choose to automatically compute  $T_{I}$ , select **Auto Computed**  $T_I$  in the Input Parameters section.

When automatically computing  $T<sub>L</sub>$ , the device's ambient temperature, the airflow, the heat sink solution and the board thermal model are considered to determine the junction temperature  $(T<sub>1</sub>)$  in degrees Celsius.  $T_I$  is the estimated operating junction temperature based on your device and thermal conditions.

The device can be considered a heat source and the junction temperature is the temperature at the device. For simplicity, assume that the temperature of the device is constant regardless of where it is being measured. In reality, the temperature varies across the device.

Power can be dissipated from the device through many paths. Different paths become significant depending on the thermal properties of the system. In particular, the significance of power dissipation paths vary depending on whether or not a heat sink is being used for the device.

## *Not Using a Heat Sink*

When a heat sink is not used the major paths of power dissipation are from the device to the air. This can be referred to as a junction-to-ambient thermal resistance  $(\theta_{IA})$ . In this case there are two significant junction-to-ambient thermal resistance paths. The first is from the device through the case to the air and the second is from the device through the board to the air. [Figure 3–23](#page-47-0) shows the thermal representation without a heat sink.

<span id="page-47-0"></span>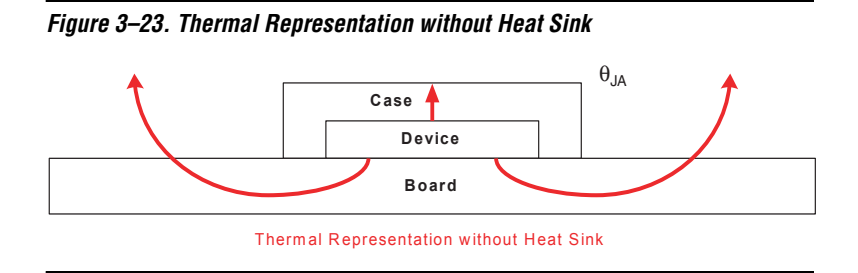

In the model used in the PowerPlay Early Power Estimator, power is dissipated through the case and board. Values of  $\theta_{IA}$  have been calculated for differing air flow options accounting for the paths through the case and through the board. [Figure 3–24](#page-47-1) shows the thermal model for the PowerPlay Early Power Estimator without a heat sink.

<span id="page-47-1"></span>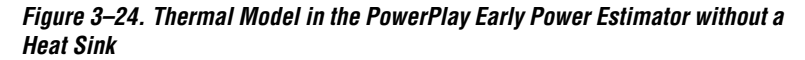

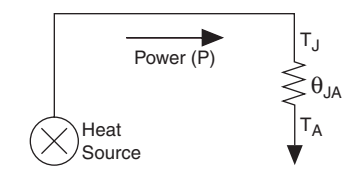

The ambient temperature does not change, but the junction temperature changes depending on the thermal properties. Since a change in junction temperature affects the thermal device properties used to calculate junction temperature, calculating junction temperature is an iterative process.

The total power is calculated based on the device resource usage which provide  $\theta_{IA}$  and the ambient, board, and junction temperatures using the following equation:

 $P = (T_I - T_A) / \theta_{IA}$ 

### *Using a Heat Sink*

When a heat sink is used the major paths of power dissipation are from the device through the case, thermal interface material, and heat sink. There is also a path of power dissipation through the board. The path through the board has much less impact than the path to air. [Figure 3–25](#page-48-0) shows the thermal representation with a heat sink.

<span id="page-48-0"></span>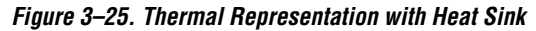

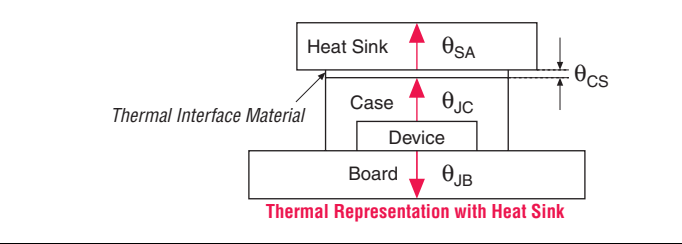

In the model used in the PowerPlay Early Power Estimator, power can be dissipated through the board or through the case and heat sink. The thermal resistance of the path through the board is referred to as the junction-to-board thermal resistance ( $θ<sub>IA</sub>$ ). The thermal resistance of the path through the case, thermal interface material and heat sink is referred to as the junction-to-ambient thermal resistance  $(\theta_{IA})$ . Figure 3–26 shows the thermal model for the PowerPlay Early Power Estimator.

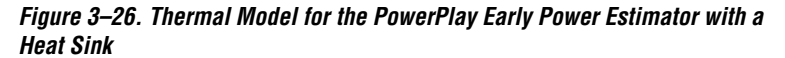

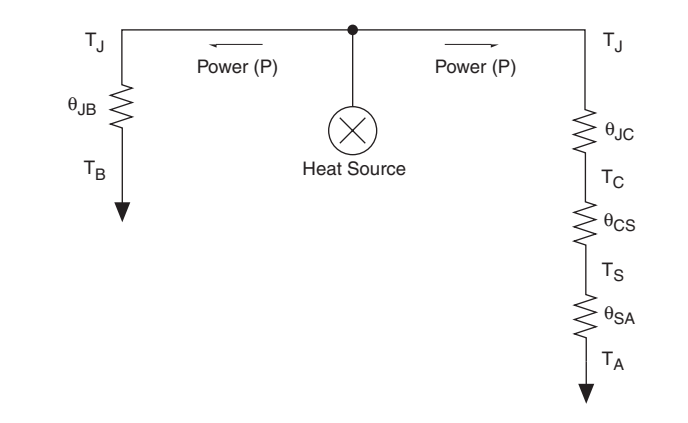

If you want the PowerPlay Early Power Estimator spreadsheet thermal model to take the junction-to-board thermal resistance  $(\theta_{IB})$  into consideration, set the Board Thermal Model to either "Typical" or "Custom." A Typical board thermal model sets  $\theta_{IB}$  to a value based on the package and device selected. If you choose a Custom board thermal model, you must specify a value for  $\theta_{\text{IB}}$ . If you do not want the PowerPlay Early Power Estimator spreadsheet thermal model to take the  $\theta_{\text{IB}}$ resistance into consideration, set the Board Thermal Model to "None

(conservative)." In this case, the path through the board is not considered for power dissipation and a more conservative thermal power estimate is obtained.

The junction-to-ambient thermal resistance  $(\theta_{IA})$  is determined by the addition of the junction-to-case thermal resistance  $(\theta_{\text{IC}})$ , the case-to-heat sink thermal resistance ( $\theta_{\text{CS}}$ ), and the heat sink-to ambient thermal resistance  $(\theta_{SA})$ .

$$
\theta_{JA} = \theta_{JC} + \theta_{CS} + \theta_{SA}
$$

Based on the device, package, airflow, and the heat sink solution selected in the main input parameters, the PowerPlay Early Power Estimator spreadsheet determines the junction-to-ambient thermal resistance  $(\theta_{IA})$ .

If you are using a low, medium, or high profile heat sink, select the airflow from the options of still air and air flow rates of 100 lfm (0.5 m/s), 200 lfm  $(1.0 \text{ m/s})$ , and 400 lfm  $(2.0 \text{ m/s})$ . If you are using a custom heat sink, enter the heat sink-to-ambient thermal resistance  $(\theta_{SA})$ . The airflow should also be incorporated into  $\theta_{SA}$ . Therefore, the Airflow parameter is not applicable in this case. Obtain these values from the heat sink manufacturer.

The ambient temperature does not change, but the junction temperature changes depending on the thermal properties. Since a change in junction temperature affects the thermal device properties used to calculate junction temperature, calculating junction temperature is an iterative process.

The total power is calculated based on the device resource usage which provide  $\theta_{IA}$ ,  $\theta_{IB}$ , and the ambient, board and junction temperature using the following equation:

$$
P = \frac{(T_J - T_A)}{\theta_{JA}} + \frac{(T_J - T_B)}{\theta_{JB}}
$$

[Figure 3–27](#page-50-0) shows the thermal analysis, including the junction temperature (T<sub>I</sub>), total  $\theta_{IA}$ ,  $\theta_{IB}$ , and the maximum allowed T<sub>A</sub> values. For details on the values of the thermal parameters not listed, click the **Details…** button.

<span id="page-50-0"></span>*Figure 3–27. Thermal Analysis in the PowerPlay Early Power Estimator*

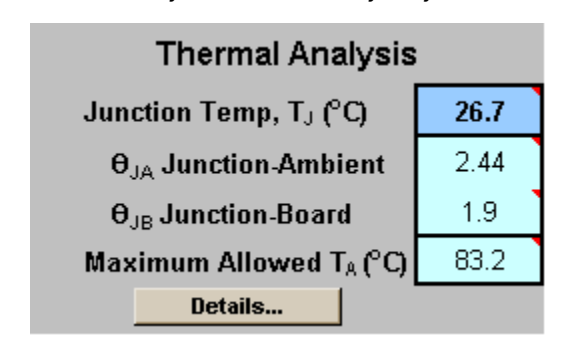

[Table 3–13](#page-50-1) describes the thermal analysis parameters in the PowerPlay Early Power Estimator.

<span id="page-50-1"></span>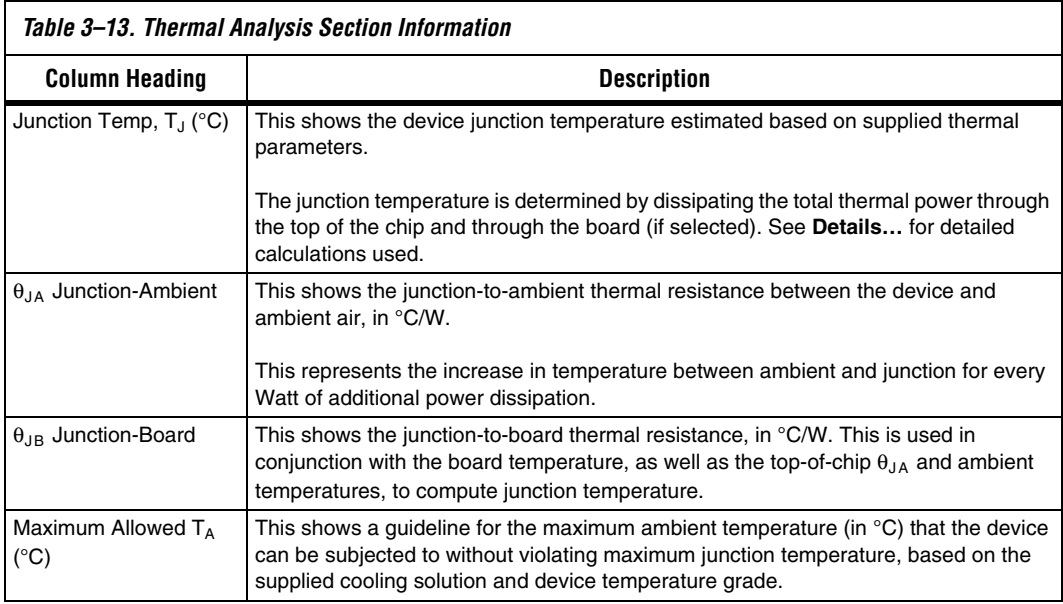

## **Power Supply Current (A)**

The power supply current provides the estimated current consumption for power supplies. The  $I_{\text{CCINT}}$  current is the supply current required from  $V_{\text{CCINT}}$ . The I<sub>CCPD</sub> current is the supply current required from  $V_{\text{CCPD}}$ . The total  $I_{CCIO}$  current is the supply current required from  $V_{CCIO}$  for all  $I/O$ banks. For estimates of I<sub>CCIO</sub> based on I/O banks, refer to the I/O section

of the PowerPlay Early Power Estimator. The total  $I_{CCXCVR}$  current is the supply current required from all the transceiver-specific power rails:  $V_{\text{CCE}}$ ,  $V_{\text{CCE}}$ ,  $V_{\text{CCE}}$ ,  $V_{\text{CCA}}$ , and  $V_{\text{CCP}}$ . For estimates of  $I_{\text{CCKCVR}}$  based on power rails, refer to ["Transceiver \(XCVR\)" on page 3–28](#page-41-1).

Figure 3-28 shows the power supply current estimation.  $I_{CCNTP}$ ,  $I_{CCPD}$ ,  $I_{CCIO}$ , and  $I_{CCXCVR}$  are displayed.

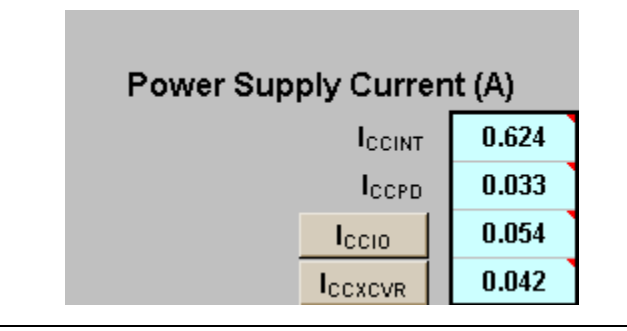

<span id="page-51-0"></span>*Figure 3–28. Power Supply Current in the PowerPlay Early Power Estimator*

[Table 3–14](#page-51-1) describes the parameters in the Power Supply Current parameters of the PowerPlay Early Power Estimator.

<span id="page-51-1"></span>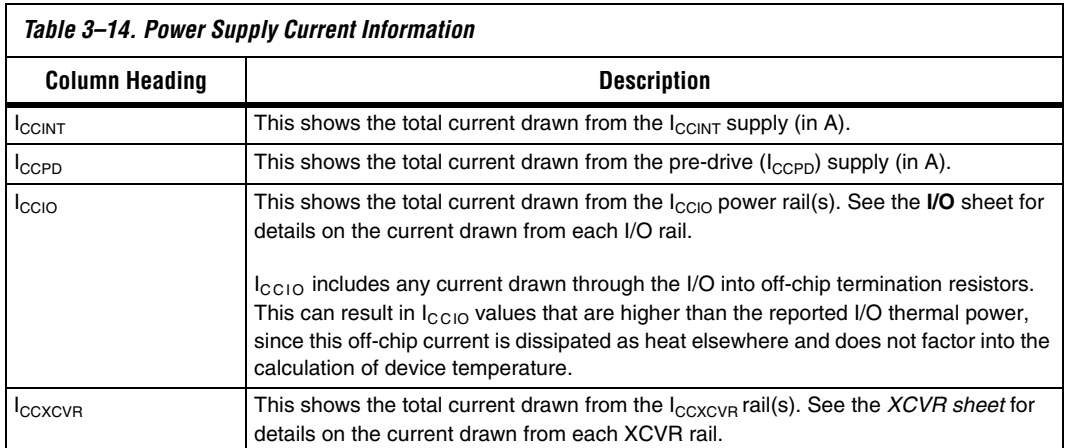

## <span id="page-52-0"></span>**Factors Affecting PowerPlay Early Power Estimator Spreadsheet Accuracy**

There are many factors that greatly affect the estimated values displayed in the PowerPlay Early Power Estimator. In particular, it is imperative to determine whether or not the input parameters entered are accurate to ensure that the system is modeled correctly in the PowerPlay Early Power Estimator spreadsheet. In particular, information entered concerning toggle rates, airflow, temperature and heat sinks are extremely important.

## **Toggle Rate**

The toggle rates specified in the PowerPlay Early Power Estimator spreadsheet can have a very large impact on the dynamic power consumption displayed. In order to obtain an accurate estimate it is imperative to input toggle rates that are realistic. Determining realistic toggle rates is a non-trivial problem that requires the designer to know what kind of input the FPGA is receiving and how often it toggles.

If the design is not yet complete, it is very difficult to get an accurate estimate. The best way to approach the problem is to isolate the separate modules in the design by functionality and estimate resource usage along with toggle rates of the resources. The easiest way to accomplish this is to leverage previous designs to estimate toggle rates for modules with similar functionality.

As an example, let us assume that there is a simple design that has an input data bus that has been encoded for data transmission and has a roughly 50% toggle rate. It then goes through a decoder and is stored in RAM. The data is then filtered before being modulated with another input data bus and the result is encoded for transmission. A simple block diagram is shown in [Figure 3–29](#page-52-1).

<span id="page-52-1"></span>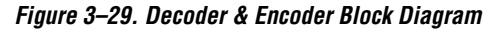

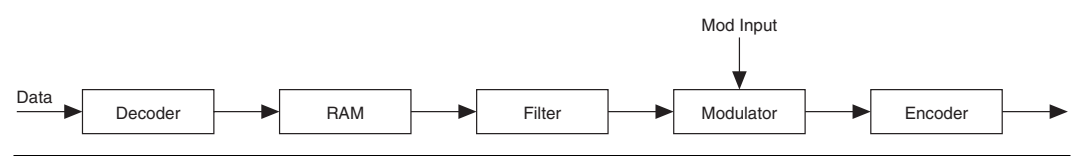

In this case the designer would have to estimate the following:

- Data toggle rate
- Mod input toggle rate
- Resource estimate for Decoder module
- Resource estimate for RAM
- Resource estimate for Filter
- Resource estimate for Modulator
- Resource estimate for Encoder
- Toggle rate for Decoder module
- Toggle rate for RAM
- Toggle rate for Filter
- Toggle rate for Modulator
- Toggle rate for Encoder

These estimates can be done in many ways. If similar modules were used in the past with data inputs of roughly the same toggle rate, that information can be leveraged. If there are MATLAB simulations available for some blocks toggle rate information can be obtained. If the HDL is available for some of the modules they can be simulated.

If the HDL is complete, the best way to determine toggle rate is to simulate the design. The accuracy of toggle rate estimates depends heavily on the accuracy of the input vectors. Therefore, determining whether or not the simulation coverage is high gives you a good estimate of how accurate the toggle rate information is.

The Quartus II software can determine toggle rates of each resource used in the design if information from simulation tools is provided. Designs can be simulated in many different tools and information provided for the Quartus II software through a Signal Activity File (SAF). The Quartus II PowerPlay Power Analyzer provides the most accurate power estimate. The CSV output file from Quartus II can be used with the PowerPlay Early Power Estimator spreadsheet for estimating power after the design.

### **Airflow**

The PowerPlay Early Power Estimator spreadsheet allows the designer to specify the airflow present at the device. This value affects thermal analysis and bears directly on the power consumed by the device. To obtain an accurate estimate it is imperative to correctly determine the airflow at the FPGA, not the output of the fan providing the airflow.

Often it is difficult to place the device adjacent to the fan providing the airflow. As such, the path of the airflow is likely to traverse a length on the board before reaching the device, thus diminishing the actual airflow the device sees. In [Figure 3–30](#page-54-0), a fan is placed at the end of the board. The airflow at the FPGA is weaker than what it is at the fan.

<span id="page-54-0"></span>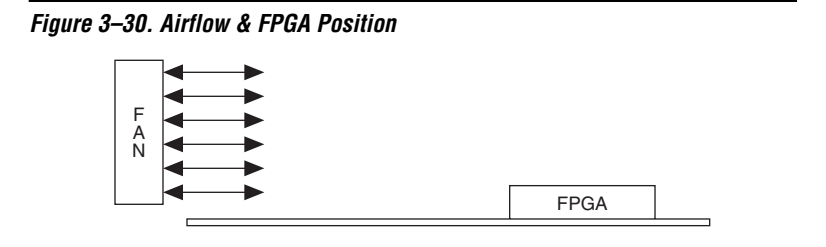

In many cases, it is also necessary to take into consideration blocked airflow. In the example below, there is a device blocking the airflow from the FPGA significantly reducing the airflow seen at the FPGA. Also, the airflow from the fan often cools board components and other devices before reaching the FPGA ([Figure 3–31\)](#page-54-1).

<span id="page-54-1"></span>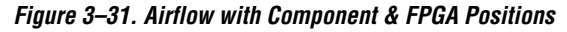

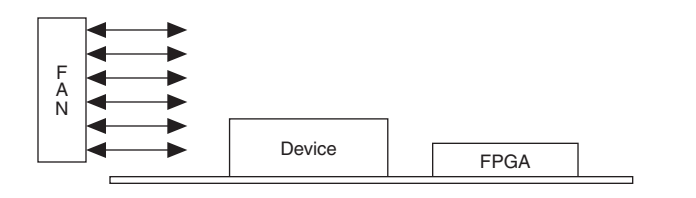

If a custom heat sink is being used, there is no need to enter the airflow directly into the PowerPlay Early Power Estimator spreadsheet but it is required to compute the  $\theta_{SA}$  for the heat sink with the knowledge of what the airflow is at the device. Most heat sinks have fins located above the heat sink to facilitate airflow. Figure 3-32 shows the case of an FPGA with a heat sink.

<span id="page-54-2"></span>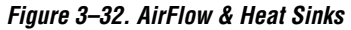

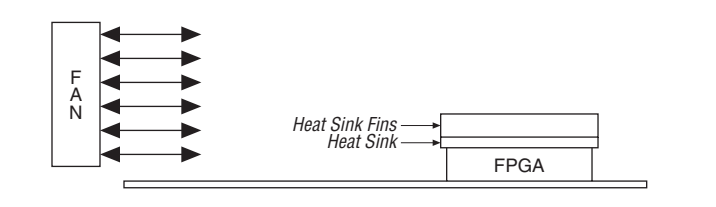

When placing the heat sink on the FPGA, it is imperative that the direction of the fins correspond with the direction of the airflow. A top view shows the correct orientation of the fins ([Figure 3–33\)](#page-55-0).

<span id="page-55-0"></span>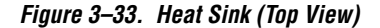

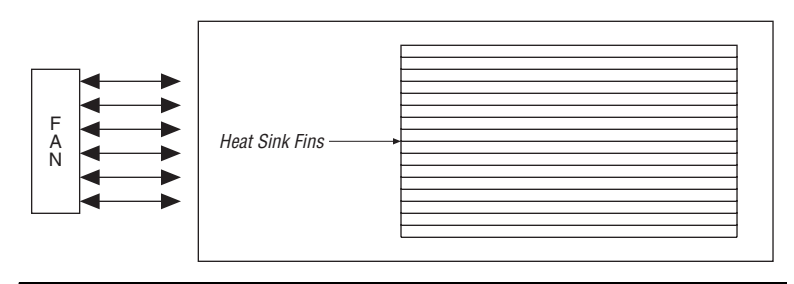

The considerations above can heavily influence the airflow seen at the device. When entering information into the PowerPlay Early Power Estimator spreadsheet, it is necessary to consider these implications in order to get an accurate airflow value. It is the designer's responsibility to determine the actual airflow at the FPGA and correctly input this value into the PowerPlay Early Power Estimator spreadsheet.

### **Temperature**

The PowerPlay Early Power Estimator spreadsheet requires you to enter the ambient air temperature for the device in order to calculate the device thermal information correctly. Ambient temperature refers to the temperature of the air around the device. This is almost always much higher than the ambient temperature outside of the system. To get an accurate representation of ambient temperature for the device, the temperature must be measured as close to the device as possible. This can be done with a thermocouple.

Entering the incorrect ambient air temperature could drastically alter the power estimates in the PowerPlay Early Power Estimator spreadsheet. [Figure 3–34](#page-56-0) below illustrates a simple system with the FPGA housed in a box.

In this case, the temperature is very different at each of the numbered locations illustrated in [Figure 3–34.](#page-56-0)

<span id="page-56-0"></span>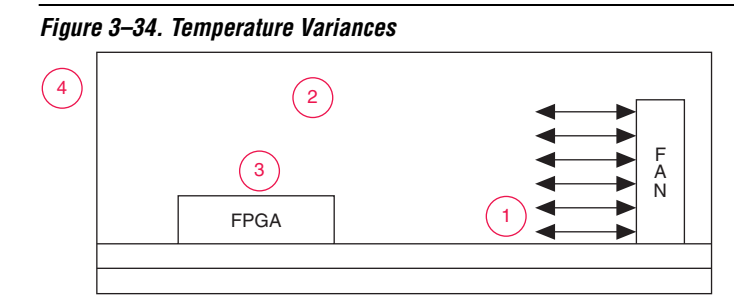

For example, location 3 is where the ambient temperature pertaining to the device should obtained for input into the PowerPlay Early Power Estimator spreadsheet. Points 1 and 2 are cooler than location 3; location 4 is likely close to  $25^{\circ}$  C. Temperatures close to devices in a system are often in the neighborhood of 50-60° degrees but the values can vary significantly. In order to obtain accurate power estimates from the PowerPlay Early Power Estimator spreadsheet, it is very important to get a realistic estimate of the ambient temperature near the FPGA device.

## **Heat Sink**

When using a heat sink, the power is determined by the following equations.

$$
(T_J - T_A) / \theta_{JA} = P
$$

$$
\theta_{JA} = \theta_{JC} + \theta_{CS} + \theta_{SA}
$$

The value  $\theta_{\text{IC}}$  is specific to the FPGA and can be obtained from the data sheet. The value  $\theta_{CS}$  refers to the material that binds the heat sink to the FPGA and is approximated to be 0.1 C/W. The value  $\theta_{SA}$  is obtained from the manufacturer of the heat sink. It is important to ensure that when this value is obtained that it is for the right conditions for the FPGA which include analyzing the correct heat sink information at the appropriate airflow at the device.

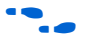

For more information on how to determine heat sink information refer to *AN 358: Thermal Management for 90-nm FPGAs* and www.altera.com.